# **BAB III ANALISIS DAN PERANCANGAN**

#### **3.1 Analisis Sistem**

Analisis sistem merupakan suatu proses melihat keseluruhan masalah dengan cara sistematis, menetapkan tujuan sistem, mengidentifikasi hambatan untuk mengidentifikasikan pemecahan masalah tersebut. Analisis ini diperlukan sebagai dasar bagi tahapan perancangan sistem. Dalam proses pemilihan calon kontraktor, terlebih dahulu dibentuk tim persiapan proyek yang nantinya akan bertanggungjawab terhadap proses tender pemilihan kontraktor. Dalam melakukan proses tender tersebut, tim persiapan proyek menunjuk perusahaan pengadaan barang dan jasa (kontraktor) yang terdaftar dalam Master Data Rekanan (MDR) PT. Petrokimia Gresik (PKG) untuk mengerjakan pekerjaan proyek tersebut. Langkah awal yang dilakukan tim persiapan proyek adalah membuat *owner estimate* (OE) atau harga perkiraan sendiri (HPS) yang berisikan perincian biaya barang dan jasa suatu proyek yang akan dilaksanakan. Nantinya OE/HPS tersebut akan menjadi salah satu acuan dalam menilai kewajaran harga yang ditawarkan sehingga dapat memilih kontraktor yang tepat. Setelah itu tim persiapan proyek akan mengundang minimal 3 (tiga) kontraktor untuk melakukan penawaran terhadap proyek yang akan dilaksanakan dan memilih salah satu kontraktor sebagai pemenang untuk melaksanakan proyek tersebut.

Dalam proses pemilihan calon kotraktor PKG telah membentuk tim persiapan proyek untuk menangani kegiatan tersebut. Dengan banyaknya proyek yang akan dikerjakan serta calon kontraktor yang ingin ikut dalam proyek-proyek PKG, mengakibatkan tim persiapan proyek PKG kesulitan memilih calon kontraktor pemenang tender sesuai dengan ketentuan tim persiapan proyek PKG.

#### **3.2 Hasil Analisis**

Hasil analisis dari penelitian yang dilakukan menghasilkan keputusan untuk membuat sistem pemilihan calon kontraktor dengan menggunakan metode *Technique for Order Preference by Similarity of Ideal Solution* (TOPSIS) untuk memilih alternative terbaik dari kriteria-kriteria yang ada.

Data yang dibutuhkan dalam melakukan proses pemilihan calon kontraktor PT Petrokimia Gresik yaitu data proposal yang dimasukkan oleh kontraktor yang telah dipilih oleh tim tender untuk ikut serta dalam proses tender proyek tersebut dan nantinya akan diseleksi dalam 2 tahap, yaitu seleksi administrasi dan teknis serta penawaran harga. Setelah dilakukan kelengkapan data maka langkah selanjutnya melakukan penilaian terhadap proposal yang sudah di submit sesuai bobot preferensinya pada masing masing kriteria, proposal yang sudah dinilai oleh tim akan di rangking menggunakan metode TOPSIS untuk mencari alternative yang mempunyai jarak terdekat dari solusi ideal positif dan terjauh dari solusi ideal negative untuk menemukan kedekatan relative dari suatu alternative dengan solusi optimal.

Untuk data alternative digunakan data kontraktor yang diundang dalam proses tender proyek pengisian tanggul reklamasi yang nantinya akan di seleksi sehingga menghasilkan calon kontraktor mana yang terbaik untuk mengerjakan proyek tersebut. Pada *gambar 3.1* merupakan diagram alir (*flowchart*) proses TOPSIS pemilihan calon kontraktor.

Proses pemilihan Kontraktor dimulai dengan mengundang para calon kontraktor untuk mengikuti proses tender suatu proyek. Kemudian calon Kontraktor mengambil dokumen tender sesuai dengan jadwal yang telah ditentukan pada undangan yang dikirimkan sebelumnya. Selanjutnya dilakukan *aanwijzing* (penjelasan ruang lingkup pekerjaan) kepada para calon Kontraktor. Setelah dilakukan penjelasan ruang lingkup pekerjaan, Kontraktor menyerahkan dokumen penawaran, baik administrasi, teknis, dan harga. Selanjutnya dilakukan penilaian terhadap dokumen penawaran tersebut. Setelah itu dilakukan klarifikasi face to face (tatap muka) dengan calon Kontraktor untuk mengklarifikasi dokumen penawaran yang tidak sesuai dengan rencana kerja dan syarat yang disampaikan saat aanwijzing. Setelah didapatkan hasil penilaian akhir, selanjutnya dilakukan penilaian dengan menggunakan metode TOPSIS.

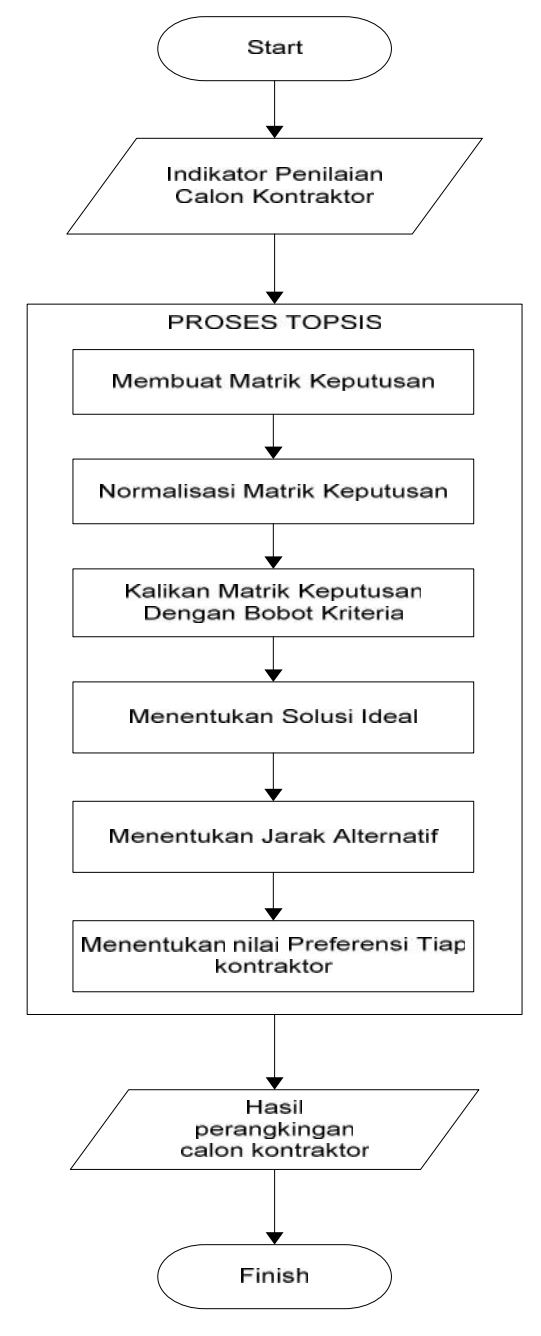

**Gambar 3.1** Flowchart Proses Pemilihan Kontraktor

Proses TOPSIS tersebut dimulai dengan memasukkan nilai dari tiap kriteria, kemudian membuat matrik keputusan, selanjutnya melakukan normalisasi matrik keputusan, mengalikan matrik keputusan dengan bobot kriteria yang sudah ditentukan sebelumnya, selanjutnya menentukan solusi ideal, menentukan jarak alternatif, menentukan preferensi tiap alternatif, setelah dilakukan proses perhitungan TOPSIS, didapatkan nilai dari tiap calon Kontraktor. 2 calon Kontraktor yang memiliki nilai tertinggi kemudian diundang untuk dilakukan negosiasi. Proses negosiasi dilakukan untuk mendapatkan penawaran harga terbaik dari calon kontraktor. Setelah dilakukan negosiasi, Kontraktor dengan nilai penawaran terendah ditunjuk sebagai pemenang tender. Kemudian Kontraktor pemenang akan diumumkan kepada peserta tender yang mengikuti tender proyek tersebut.

#### **3.3 Representasi Model**

#### **3.3.1 Proses Penilaian Calon Kontraktor**

dalam tahapan ini, terdapat kriteria utama dan sub kriteria, jenis kriteria utama yang digunakan dalam proses penilaian yaitu :

A1 = Laporan keuangan tahunan,

A2 = Struktur Organisasi,

- A3 = Surat Pernyataan,
- A4 = Rencana waktu pelaksanaan,
- A5 = Sertifikat Badan Usaha Jasa,
- A6 = Dokumen Perusahaan,
- A7 = Daftar Pengalaman,
- $A8 =$ Beban kerja saat ini,
- A9 = Pemberian pekerjaan,
- A10 = Contractor Safety Management System,
- $A11$  = Perijinan,
- $A12$  = Tenaga Kerja,
- A13 = Pekerjaan Persiapan,
- A14 = Pekerjaan Pembuatan Tanggul Reklamasi A,
- A15 = Pekerjaan Pengisian Area Reklamasi,

A16 = Pekerjaan Sumur Perkolasi,

A17 = Pekerjaan Lain-lain,

A18 = Metode Kerja,

A19 = Penawaran Harga,

Sedangkan sub kriteria merupakan nilai dari masing-masing kriteria utama. Untuk nilai dari tiap indikator ditentukan oleh Tim Persiapan Proyek sebagai berikut :

Memenuhi  $= 3$ Tidak sesuai tapi masih bisa diterima  $= 2$ Tidak memenuhi  $= 1$ 

Pemberian nilai pada tiap indikator sub kriteria bisa dilihat pada *tabel 3.1* hingga *tabel 3.19*.

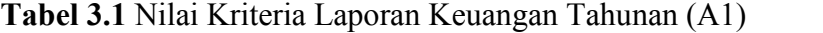

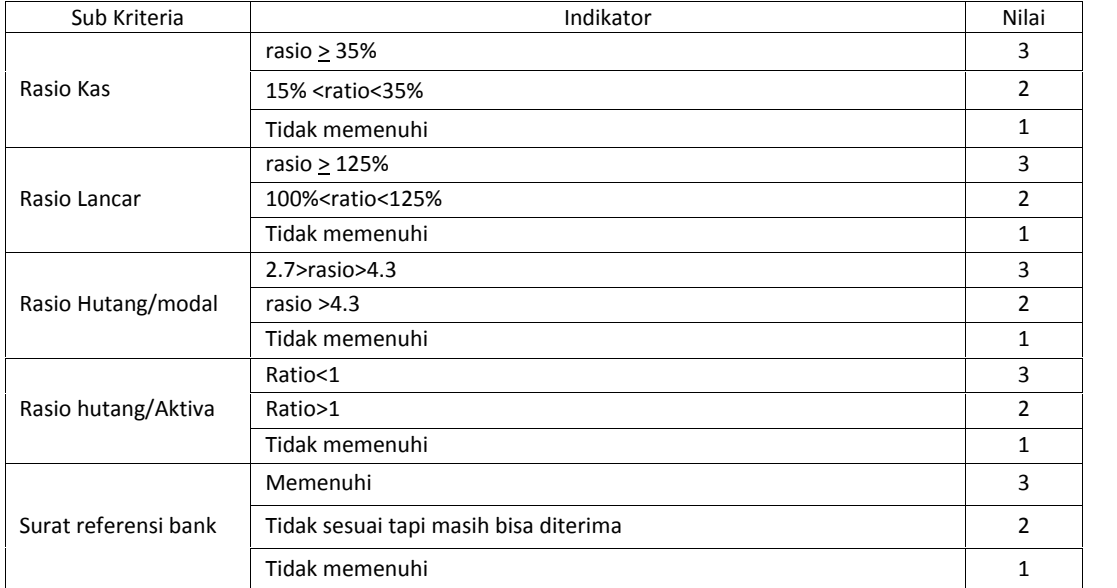

### **Tabel 3.2** Nilai Kriteria Struktur Organisasi (A2)

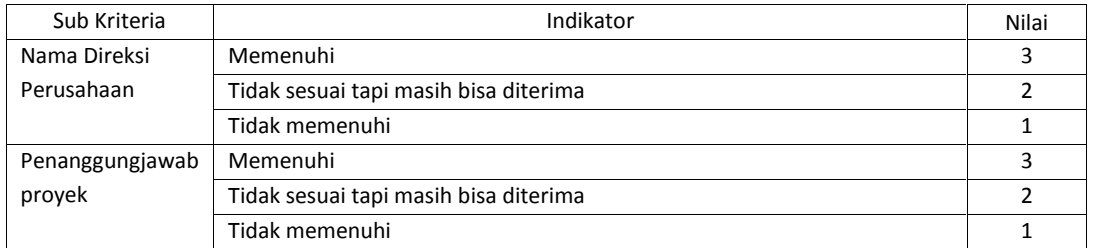

| Sub Kriteria                                                       | Indikator                             | Nilai          |
|--------------------------------------------------------------------|---------------------------------------|----------------|
| Bukan PNS, TNI, BUMN, Bank<br>Pemerintah/Bank Daerah kecuali       | Memenuhi                              | 3              |
| yang bersangkutan adalah                                           | Tidak sesuai tapi masih bisa diterima | $\overline{2}$ |
| perusahaan milik negara                                            | Tidak memenuhi                        | 1              |
| Tidak dalam keadaan pailit                                         | Memenuhi                              | 3              |
|                                                                    | Tidak sesuai tapi masih bisa diterima | $\mathcal{P}$  |
|                                                                    | Tidak memenuhi                        | $\mathbf{1}$   |
| Tidak ada conflict of interest                                     | Memenuhi                              | 3              |
|                                                                    | Tidak sesuai tapi masih bisa diterima | $\overline{2}$ |
|                                                                    | Tidak memenuhi                        | 1              |
| mengikuti<br>Sanggup<br>peraturan                                  | Memenuhi                              | 3              |
| vang berlaku di PT Petrokimia                                      | Tidak sesuai tapi masih bisa diterima | $\overline{2}$ |
| Gresik                                                             | Tidak memenuhi                        | $\mathbf{1}$   |
| Sanggup melaksanakan pekerjaan                                     | Memenuhi                              | 3              |
| apabila<br>ditunjuk<br>sebagai                                     | Tidak sesuai tapi masih bisa diterima | $\overline{2}$ |
| pemenang                                                           | Tidak memenuhi                        | 1              |
| Sanggup<br>bekerjasama<br>dengan                                   | Memenuhi                              | 3              |
| UKM/Koperasi<br>setempat<br>dan<br>menyebutkan nilai rupiah yang   | Tidak sesuai tapi masih bisa diterima | $\mathcal{P}$  |
| akan di subkontrakan                                               | Tidak memenuhi                        | $\mathbf{1}$   |
| Bersedia dikenakan sanksi atas                                     | Memenuhi                              | 3              |
| keterlambatan penyelesaian dan<br>atau ketidaksesuaian unjuk kerja | Tidak sesuai tapi masih bisa diterima | $\overline{2}$ |
| yang dijanjikan                                                    | Tidak memenuhi                        | 1              |

**Tabel 3.3** Nilai Kriteria Surat Pernyataan (A3)

# **Tabel 3.4** Nilai Rencana Waktu Pelaksanaan (A4)

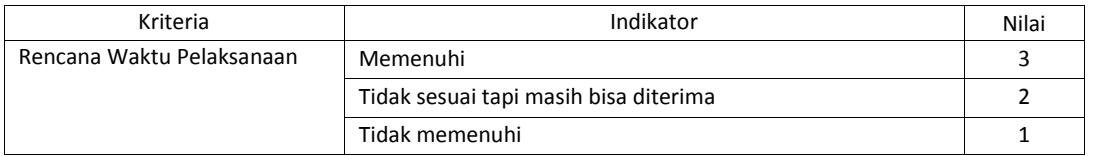

# **Tabel 3.5** Nilai Kriteria Sertifikasi Badan Usaha Jasa (A5)

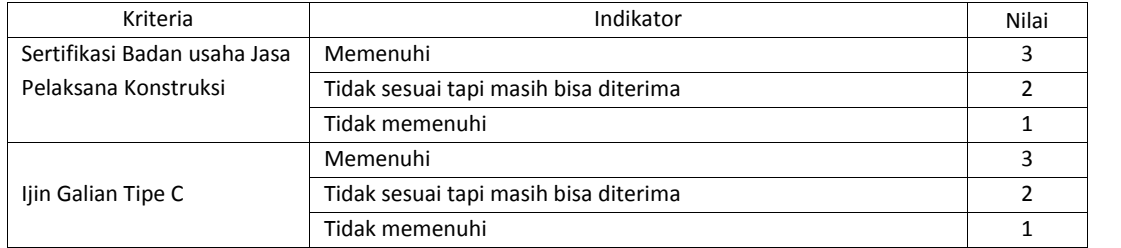

| Kriteria                      | Indikator                             | Nilai          |
|-------------------------------|---------------------------------------|----------------|
|                               | Memenuhi                              | 3              |
| <b>NPWP</b>                   | Tidak sesuai tapi masih bisa diterima | 2              |
|                               | Tidak memenuhi                        | 1              |
|                               | Memenuhi                              | 3              |
| PKP (Pengusahan Kena Pajak)   | Tidak sesuai tapi masih bisa diterima | 2              |
|                               | Tidak memenuhi                        | 1              |
|                               | Memenuhi                              | 3              |
| TDP (Tanda Daftar Perusahaan) | Tidak sesuai tapi masih bisa diterima | $\mathcal{P}$  |
|                               | Tidak memenuhi                        | 1              |
|                               | Memenuhi                              | 3              |
| Akta Pendirian Perusahaan     | Tidak sesuai tapi masih bisa diterima | $\mathfrak{p}$ |
|                               | Tidak memenuhi                        | 1              |
|                               | Memenuhi                              | 3              |
| <b>SIUP</b>                   | Tidak sesuai tapi masih bisa diterima | $\overline{2}$ |
|                               | Tidak memenuhi                        | 1              |
|                               | Memenuhi                              | 3              |
| <b>SKDP</b>                   | Tidak sesuai tapi masih bisa diterima | 2              |
|                               | Tidak memenuhi                        | 1              |

**Tabel 3.6** Nilai Kriteria Dokumen Perusahaan (A6)

# **Tabel 3.7** Nilai Kriteria Daftar Pengalaman (A7)

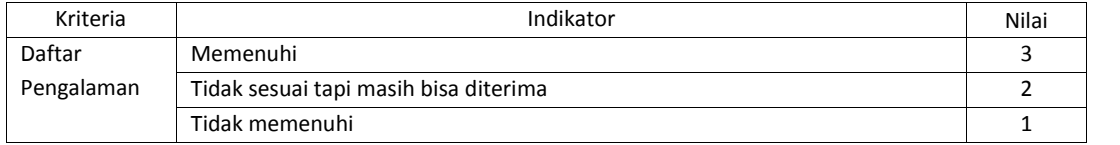

# **Tabel 3.8** Nilai Kriteria Beban Kerja (A8)

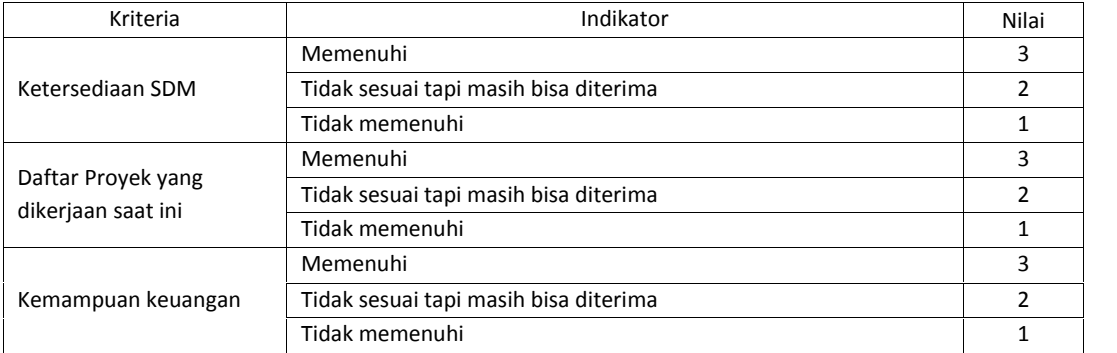

# **Tabel 3.9** Nilai Kriteria Pemberian Asuransi (A9)

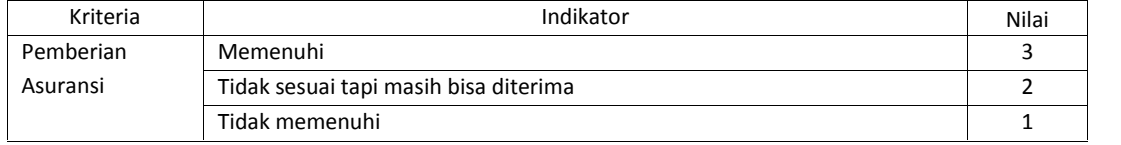

**Tabel 3.10** Nilai Kriteria Contractor Safety Management System (A10)

| Kriteria                                           | Indikator                             | Nilai |
|----------------------------------------------------|---------------------------------------|-------|
| Diwajibkan mematuhi aturan K3 yang tercantum       | Memenuhi                              | 3     |
| dalam buku pedoman K3 dan prosedur pengelolaan     | Tidak sesuai tapi masih bisa diterima | 2     |
| K3 penyedia barang /jasa (PR-02-0092)              | Tidak memenuhi                        |       |
| Menunjuk penanggungjawab keselamatan/safety        | Memenuhi                              | 3     |
| representative                                     | Tidak sesuai tapi masih bisa diterima | 2     |
|                                                    | Tidak memenuhi                        |       |
| Menyediakan alat-alat K3 yang diperlukan bagi para | Memenuhi                              | 3     |
| pekerja                                            | Tidak sesuai tapi masih bisa diterima | 2     |
|                                                    | Tidak memenuhi                        |       |

# **Tabel 3.11** Nilai Kriteria Perijinan (A11)

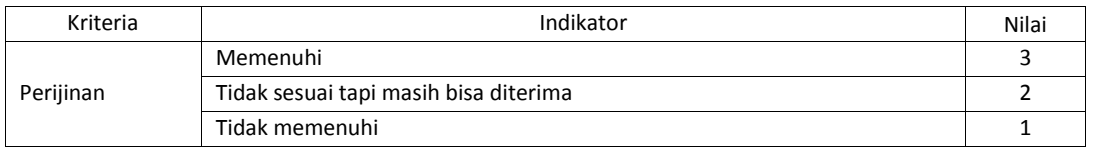

# **Tabel 3.12** Nilai Kriteria Tenaga Kerja (A12)

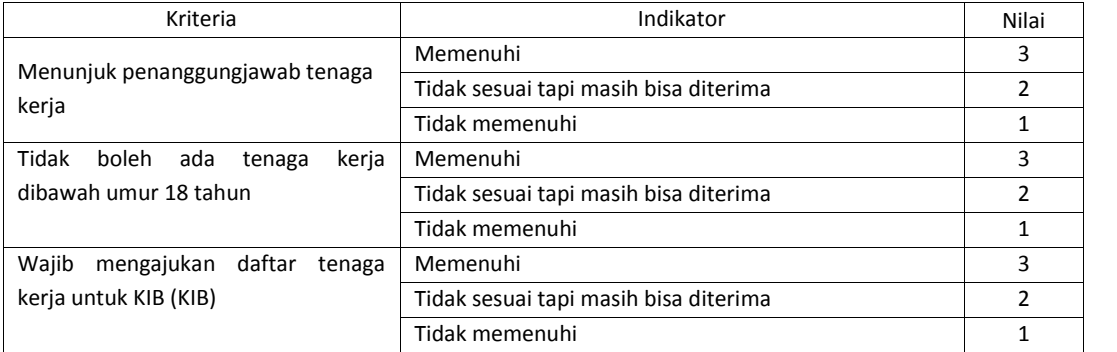

# **Tabel 3.13** Nilai Kriteria Pekerjaan Persiapan (A13)

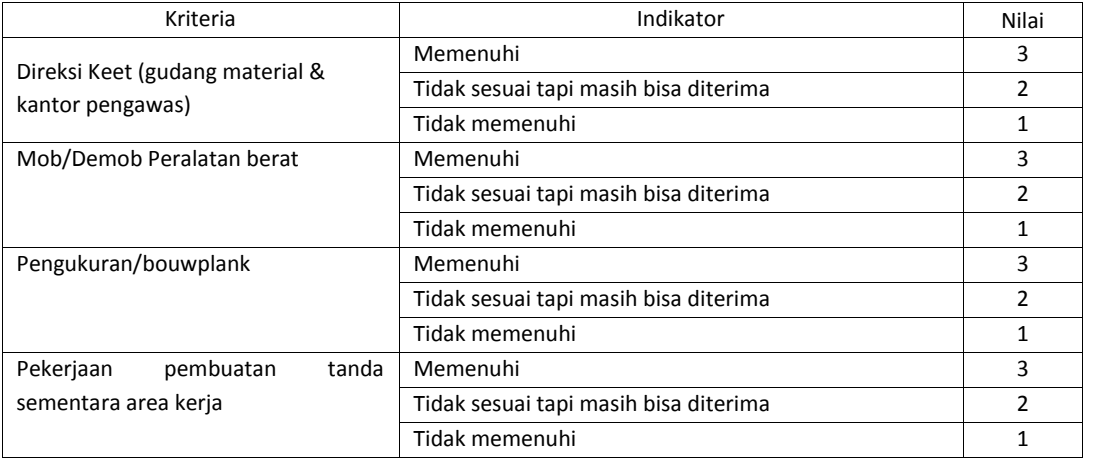

**Tabel 3.14** Nilai Kriteria Pekerjaan Pembuatan tanggul Reklamasi A (A14)

| Kriteria                           | Indikator                             | Nilai |
|------------------------------------|---------------------------------------|-------|
| Urug tanggul lime stone padat, s/d | Memenuhi                              | 3     |
| elevasi +3.5 LLWL                  | Tidak sesuai tapi masih bisa diterima | 2     |
|                                    | Tidak memenuhi                        | 1     |
| Urug lime stone padat (s/d elevasi | Memenuhi                              | 3     |
| $+1.0$ LLWL)                       | Tidak sesuai tapi masih bisa diterima | 2     |
|                                    | Tidak memenuhi                        | 1     |
| Perataan dan pemadatan di area     | Memenuhi                              | 3     |
| Reklamasi                          | Tidak sesuai tapi masih bisa diterima | 2     |
|                                    | Tidak memenuhi                        |       |

# **Tabel 3.15** Nilai Kriteria Pekerjaan Pengisian Area Reklamasi (A5)

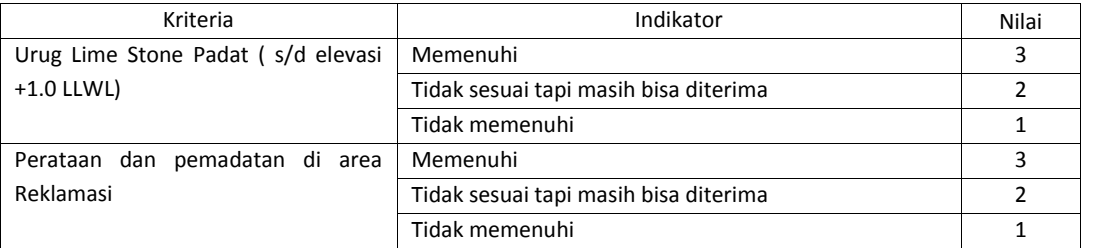

## **Tabel 3.16** Nilai Kriteria Pekerjaan Sumur Perkolasi (A16)

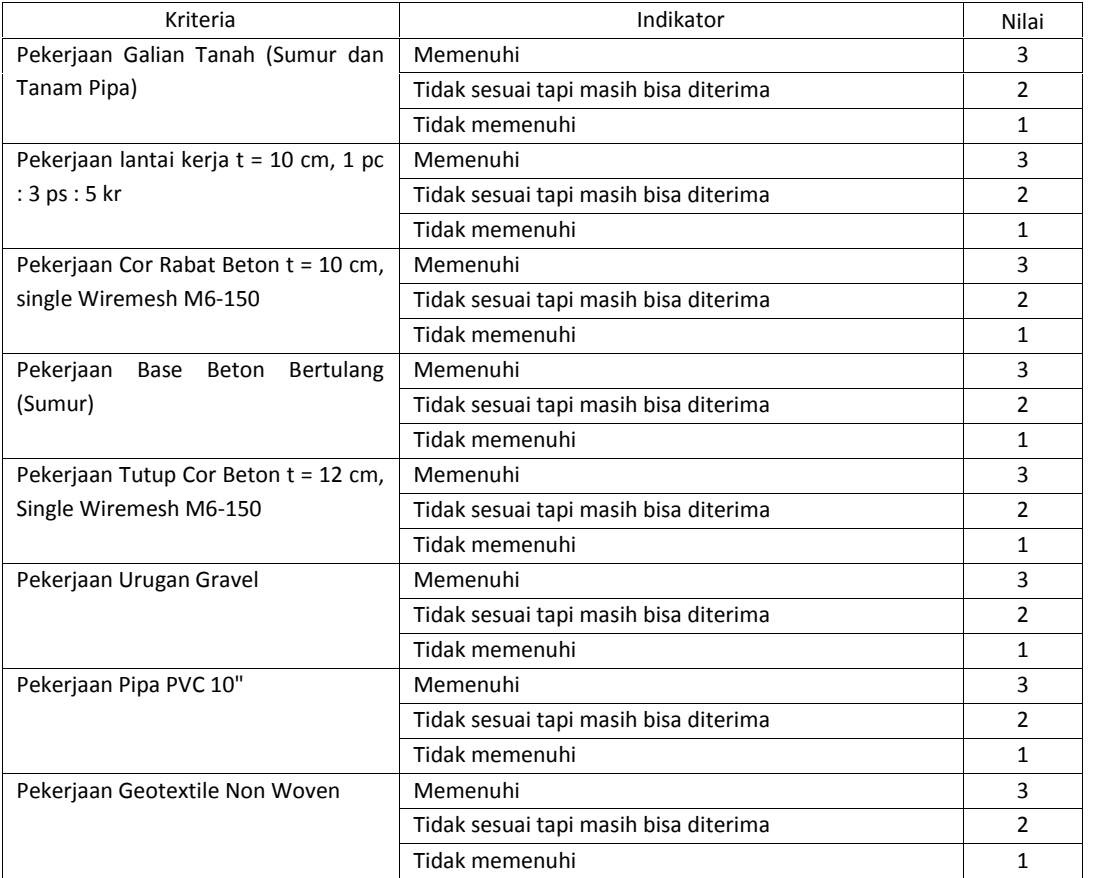

# Lanjutan **Tabel 3.16**

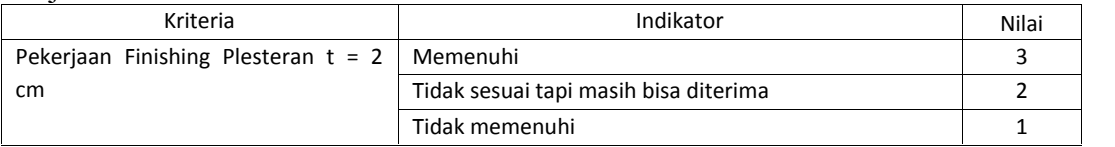

# **Tabel 3.17** Nilai Kriteria Pekerjaan Lain-Lain (A17)

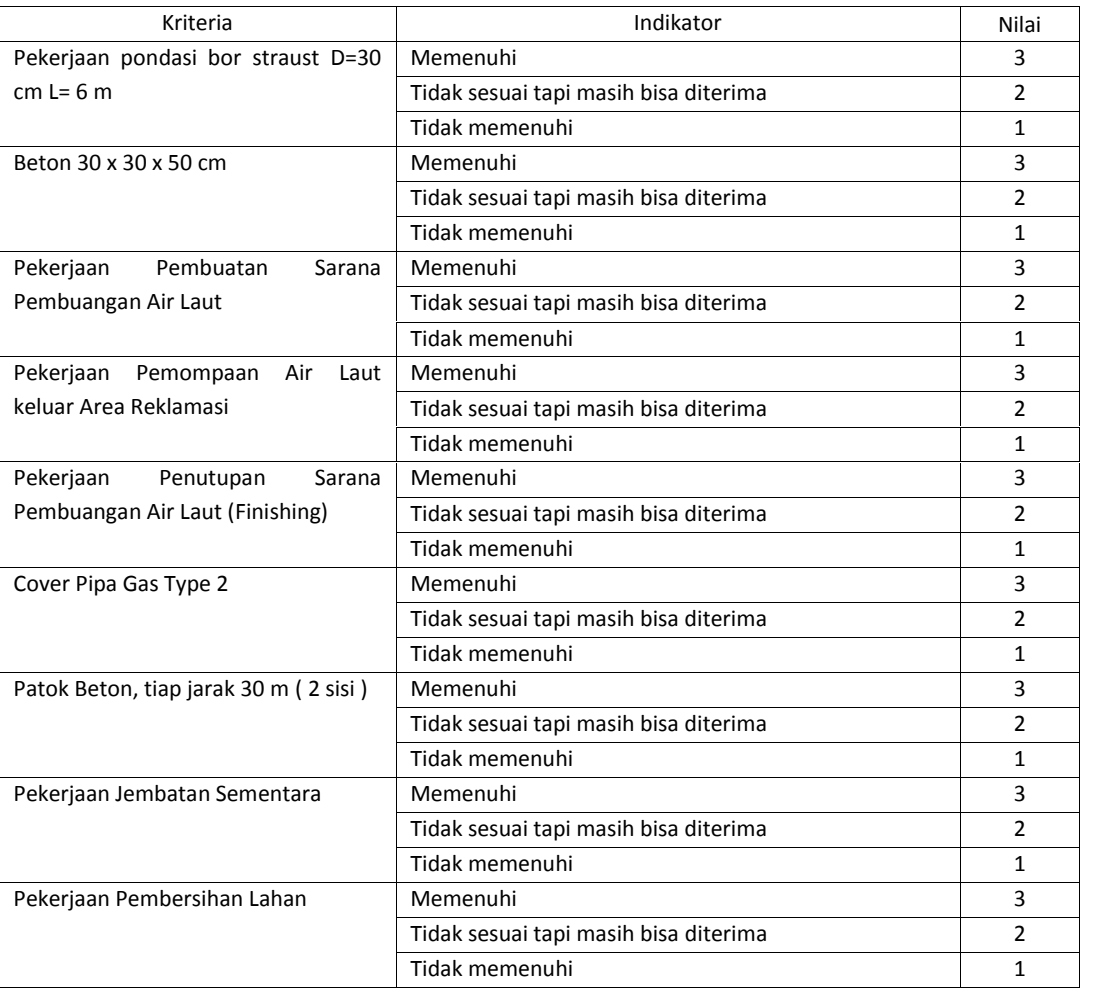

# **Tabel 3.18** Nilai Kriteria Metode Kerja (A18)

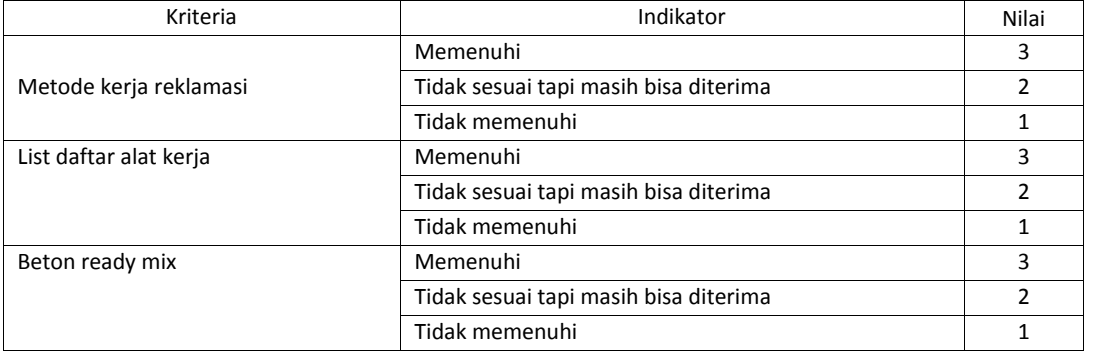

### Lanjutan **Tabel 3.18**

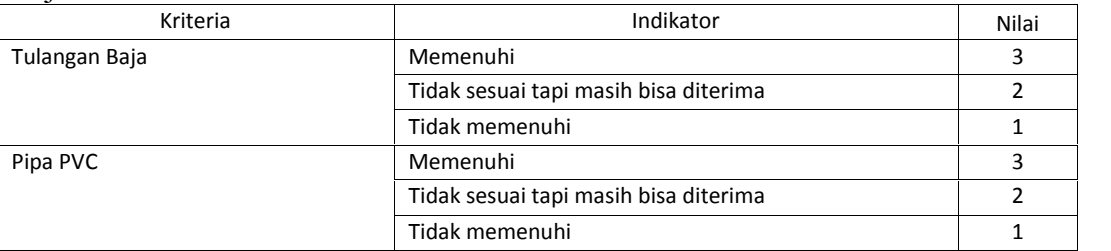

### **Tabel 3.19** Nilai Kriteria Penawaran Harga (A19)

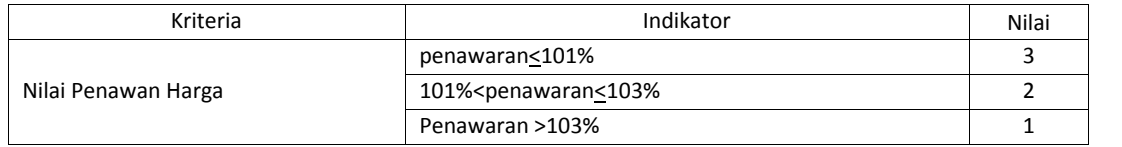

# **3.3.2 Pemeringkatan menggunakan metode TOPSIS**

Untuk proses pemeringkatan menggunakan TOPSIS dari setiap alternatif pada setiap kriteria digunakan data sebanyak 4 kontraktor (alternatif) dan 19 kriteria sebagai contoh perhitungan seperti terlihat pada *tabel 3.20*.

**Tabel 3.20** Data Penilaian Kontraktor

|                |                         |                |                | $\mathbf{A1}$           |                |                                |                         | A2               |                |                  |   | A3                      |                         |                |                | A <sub>4</sub> |
|----------------|-------------------------|----------------|----------------|-------------------------|----------------|--------------------------------|-------------------------|------------------|----------------|------------------|---|-------------------------|-------------------------|----------------|----------------|----------------|
| N <sub>O</sub> | <b>Alternatif</b>       |                |                |                         |                |                                |                         |                  | Sub Kriteria   |                  |   |                         |                         |                |                |                |
|                |                         | 1              | $\mathbf{2}$   | $\overline{\mathbf{3}}$ | 4              | 5                              | $\mathbf{1}$            | $\mathbf{2}$     | 1              | $\boldsymbol{2}$ | 3 | $\overline{\mathbf{4}}$ | 5                       | 6              | $\overline{7}$ | $\mathbf{1}$   |
| $\mathbf{1}$   | <b>PCS</b>              | $\overline{2}$ | $\overline{2}$ | 3                       | 3              | 3                              | 3                       | 3                | 3              | 3                | 3 | 3                       | 3                       | 3              | 3              | 3              |
| $\overline{c}$ | Swadaya<br>Graha        | $\overline{2}$ | 3              | 3                       | 3              | 3                              | 3                       | 3                | 3              | 3                | 3 | 3                       | 3                       | 3              | 3              | 3              |
| 3              | Mustika<br>Zidane Karya | 3              | 3              | $\overline{2}$          | 3              | 3                              | 3                       | 3                | 3              | 3                | 3 | 3                       | 3                       | 3              | 3              | 3              |
| $\overline{4}$ | Sasmito                 | 3              | 3              | $\overline{2}$          | 2              | 3                              | 3                       | 3                | 3              | 3                | 3 | 3                       | 3                       | $\overline{2}$ | 3              | 3              |
|                |                         |                | A <sub>5</sub> |                         |                |                                | A6                      |                  |                | A7               |   | A8                      |                         | A9             |                | A10            |
| N <sub>O</sub> | <b>Alternatif</b>       |                |                |                         |                |                                |                         |                  | Sub Kriteria   |                  |   |                         |                         |                |                |                |
|                |                         | $\mathbf{1}$   | $\mathbf{2}$   | 1                       | $\overline{2}$ | 3                              | $\overline{\mathbf{4}}$ | 5                | 6              | 1                | 1 | $\overline{2}$          | 3                       | 1              | $\mathbf{1}$   | $\overline{2}$ |
| $\mathbf{1}$   | <b>PCS</b>              | $\overline{3}$ | 3              | 3                       | 3              | 3                              | 3                       | 3                | 3              | $\overline{3}$   | 3 | 3                       | 3                       | 3              | 3              | 3              |
| $\overline{2}$ | Swadaya<br>Graha        | 3              | 3              | 3                       | 3              | 3                              | 3                       | 3                | 3              | 3                | 3 | 3                       | 3                       | 3              | 3              | $\overline{3}$ |
| 3              | Mustika<br>Zidane Karya | 3              | 3              | 3                       | 3              | 3                              | 3                       | 3                | 3              | $\overline{2}$   | 3 | 3                       | $\overline{2}$          | 3              | 3              | 3              |
| 4              | Sasmito                 | $\overline{3}$ | 3              | 3                       | 3              | 3                              | 3                       | 3                | 3              | 3                | 3 | 3                       | $\overline{2}$          | 3              | 3              | $\overline{3}$ |
|                |                         |                | A11            |                         |                | A12                            |                         |                  | A13            |                  |   | A14                     |                         |                | A15            |                |
| N <sub>O</sub> | <b>Alternatif</b>       |                |                |                         |                |                                |                         |                  | Sub Kriteria   |                  |   |                         |                         |                |                |                |
|                |                         | 3              | 1              |                         | 1              | $\overline{2}$<br>$\mathbf{3}$ | 1                       | $\boldsymbol{2}$ | 3              | 4                | 1 | $\overline{2}$          | $\overline{\mathbf{3}}$ | 1              | $\overline{2}$ | 1              |
| $\mathbf{1}$   | <b>PCS</b>              | $\overline{3}$ | 3              |                         | 3              | 3<br>3                         | $\overline{3}$          | 3                | $\overline{3}$ | 3                | 3 | 3                       | 3                       | 3              | 3              | 3              |

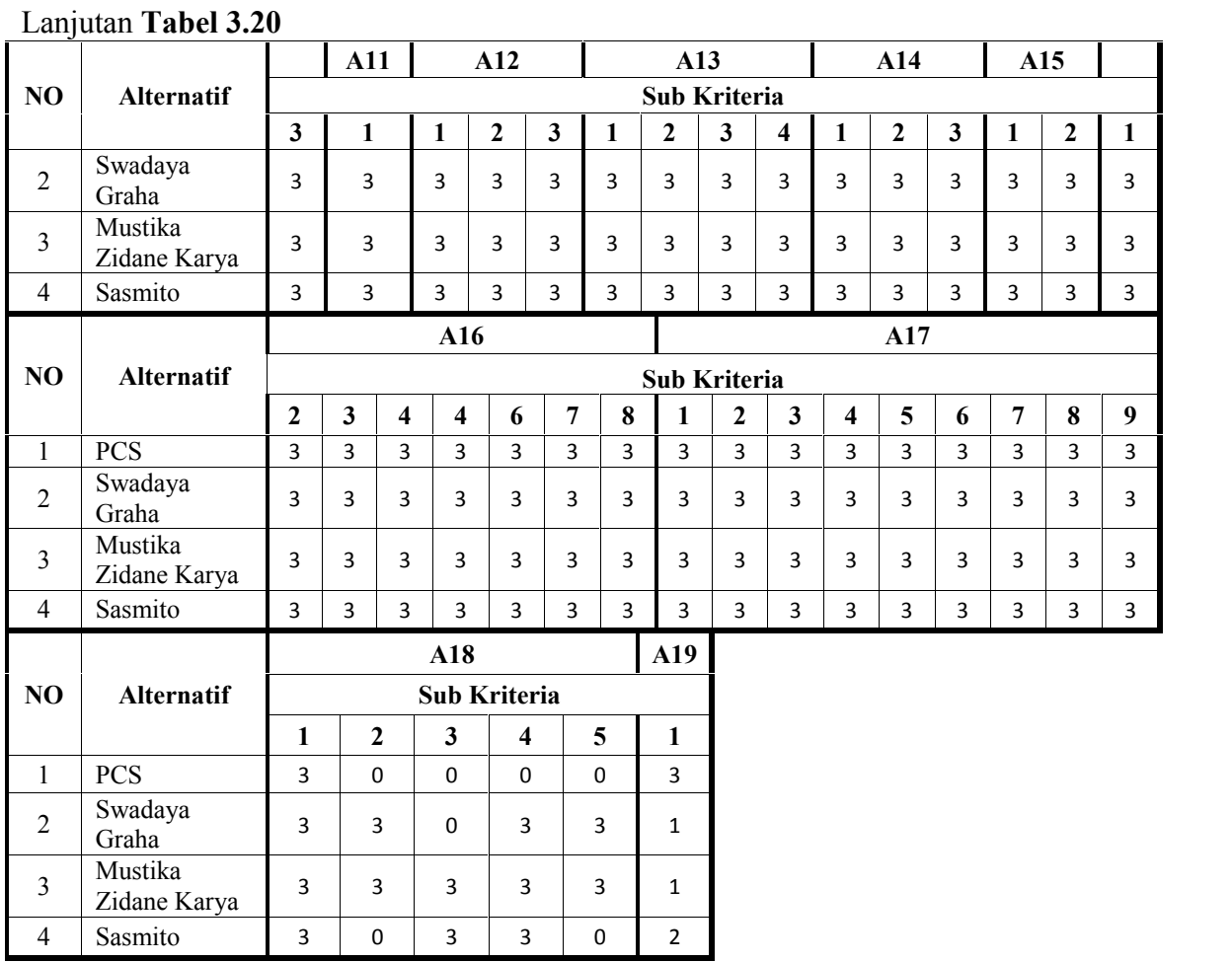

Tingkat kepentingan kriteria atau bobot criteria (W) dinilai dengan 1-5 dimana angka-angka ini hanya simbul peringkat tidak mengekspresikan jumlah, yaitu sebagai berikut :

 $1 =$  Sangat Rendah,

 $2 =$ Rendah,

 $3 = Cukup$ ,

 $4 =$ Tinggi,

5 = Sangat Tinggi

Pengambilan keputusan untuk merangking calon kontraktor pada tahap ini memberikan bobot kriteria sebagai berikut:

$$
W = [ A1 ; A2 ; A3 ; A4 ; A5 ; A6 ; A7 ; A8 ; A9 ; A10 ; A11 ; A12 ; A13 ; A14 ; A15 ; A16 ; A17 ; A18 ; A19 ]
$$

W = [Sangat Tinggi ; Rendah ; Cukup ; Cukup ; Rendah ; Cukup ; Rendah ; Cukup ; Rendah ; Cukup ; Rendah ; Rendah ; Rendah ; Tinggi ; Tinggi ; Rendah ; Tinggi ; Tinggi ; Sangat Tinggi ]  $W = [ 5; 2; 3; 3; 2; 3; 2; 3; 2; 3; 2; 3; 2; 2; 2; 4; 4; 2; 4; 4; 5 ]$ 

Untuk menentukan bobot criteria diatas, pertama perlu adanya pengetahuan mengenai seberapa penting bobot tiap kriteria, tentunya dengan mengetahui bobot kriteria yang dibutuhkan, yaitu dengan cara konsultasi pada anggota tim persiapan proyek.

Setelah data sudah diketahui, maka selanjutnya dilakukan langkah perhitungan sesuai dengan metode TOPSIS yaitu:

1. Membuat Tabel Keputusan

Pada proses ini adalah dengan cara menjumlahkan nilai setiap sub kriteria menjadi nilai kriteria utama**.** Penjumlahan sub kriteria dilakukan pada semua alternatif, sehingga menunjukkan data nilai keputusan dari penilaian hasil penjumlahan sub kriteria menjadi kriteria utama. seperti terlihat pada *tabel 3.21* :

|                | <b>Alternatif</b>       |               |     |     |                |                |     | Kriteria       |    |    |     |     |     |
|----------------|-------------------------|---------------|-----|-----|----------------|----------------|-----|----------------|----|----|-----|-----|-----|
| N <sub>O</sub> |                         | $\mathbf{A1}$ | A2  | A3  | A <sub>4</sub> | A <sub>5</sub> | A6  | A7             | A8 | A9 | A10 | A11 | A12 |
| $\mathbf{1}$   | <b>PCS</b>              | 13            | 5   | 21  | 3              | 6              | 18  | 3              | 9  | 3  | 9   | 3   | 9   |
| $\overline{2}$ | Swadaya<br>Graha        | 14            | 6   | 21  | 3              | 6              | 18  | 3              | 9  | 3  | 9   | 3   | 9   |
| $\overline{3}$ | Mustika<br>Zidane Karya | 14            | 6   | 21  | 3              | 6              | 18  | $\overline{2}$ | 8  | 3  | 9   | 3   | 9   |
| $\overline{4}$ | Sasmito                 | 13            | 6   | 21  | 3              | 6              | 18  | 3              | 8  | 3  | 9   | 3   | 9   |
|                |                         |               |     |     |                |                |     | Kriteria       |    |    |     |     |     |
| N <sub>O</sub> | <b>Alternatif</b>       | A13           | A14 | A15 | A16            | A17            | A18 | A19            |    |    |     |     |     |
| $\mathbf{1}$   | <b>PCS</b>              | 12            | 9   | 6   | 24             | 27             | 3   | 3              |    |    |     |     |     |
| $\overline{2}$ | Swadaya<br>Graha        | 12            | 9   | 6   | 24             | 27             | 12  | 1              |    |    |     |     |     |
| 3              | Mustika<br>Zidane Karya | 12            | 9   | 6   | 24             | 27             | 15  | 1              |    |    |     |     |     |
| $\overline{4}$ | Sasmito                 | 12            | 9   | 6   | 24             | 27             | 9   | $\overline{2}$ |    |    |     |     |     |

**Tabel 3.21** Nilai Keputusan

2. Membuat Keputusan Matrik Ternormalisasi

Pada proses ini yang dilakukan adalah mencari akar dari masing masing nilai kriteria tiap Kontraktor dihitung dengan rumus (*Persamaan* 2.2). Keterangan variabel  $|x_1|$  = matrik keputusan Alternative 1 :

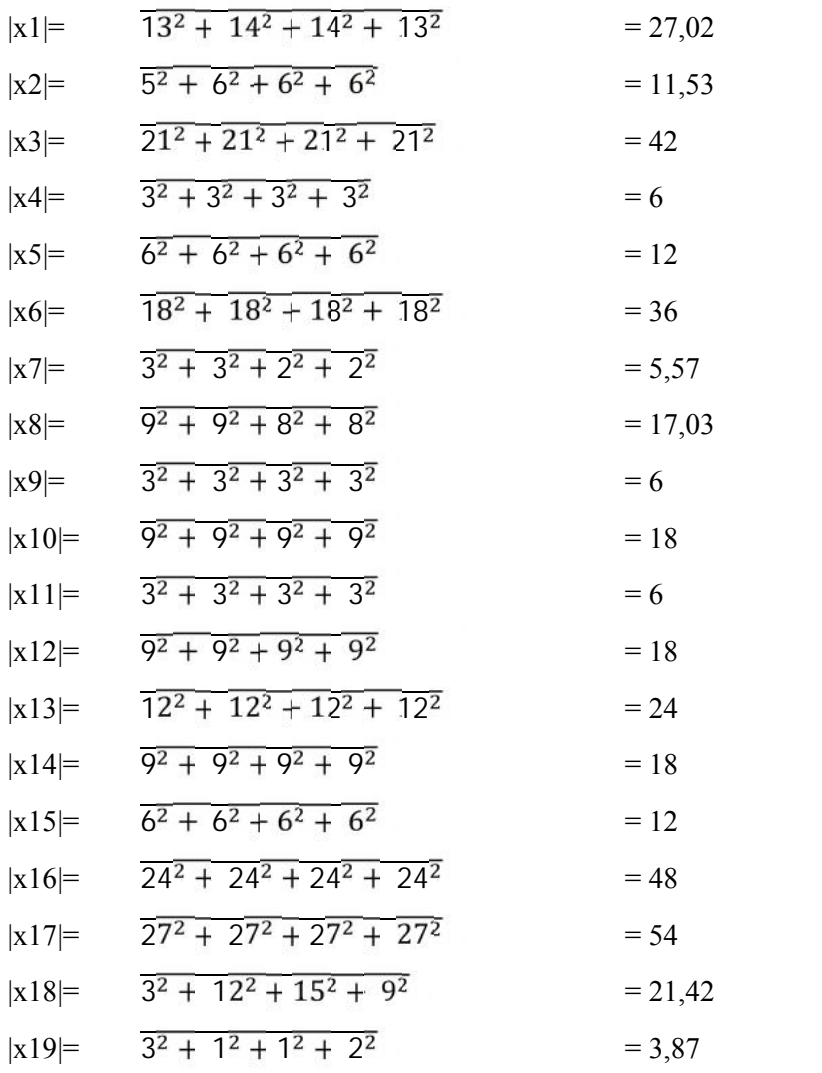

3. Membuat Normalisasi Matrik

Pada proses ini dilakukan perhitungan normalisasi matrix dengan menggunakan rumus *(Persamaan 2.3).* keterangan variabel  $|r_1|$ = matrik ternormalisasi Kriteria Laporan Keuangan Tahunan (A1) :

$$
|r_1| = \frac{x^{11}}{x^1} = \frac{13}{27,02} = 0,48
$$
  
\n
$$
|r_2| = \frac{x^{21}}{x^1} = \frac{14}{27,02} = 0,52
$$
  
\n
$$
|r_3| = \frac{x^{31}}{x^1} = \frac{14}{27,02} = 0,52
$$
  
\n
$$
|r_4| = \frac{x^{41}}{x^1} = \frac{13}{27,02} = 0,48
$$

Demikian seterusnya sampai kriteria ke 19 hingga didapat matrik normalisasi (R) :

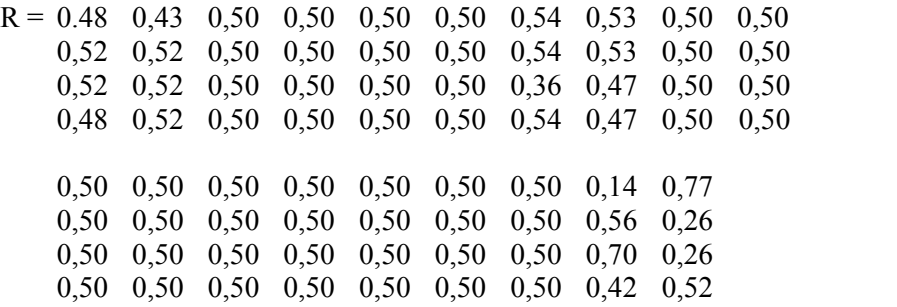

4. Membuat Keputusan Ternormalisasi Berbobot

Pada proses ini dilakukan perkalian matrik normalisasi (R) dengan bobot preferensi (5,2,3,3,2,3,2,3,2,3,2,2,2,4,4,2,4,4,5) berikut perhitungannya dengan rumus dari kriteria yang di tentukan, hasil perkalian dengan rumus *(Persamaan 2.4)* sebagai berikut keterangan variabel :  $Y =$  bobot ternormalisasi

 $Y = 2,41 \quad 0,87 \quad 1,50 \quad 1,50 \quad 1,00 \quad 1,50 \quad 1,08 \quad 1,59 \quad 1,00 \quad 1,50$ 2,59 1,04 1,50 1,50 1,00 1,50 1,08 1,59 1,00 1,50 2,59 1,04 1,50 1,50 1,00 1,50 0,72 1,41 1,00 1,50 2,41 1,04 1,50 1,50 1,00 1,50 1,08 1,41 1,00 1,50 1,00 1,00 1,00 2,00 2,00 1,00 2,00 0,56 3,87 1,00 1,00 1,00 2,00 2,00 1,00 2,00 2,24 1,29 1,00 1,00 1,00 2,00 2,00 1,00 2,00 2,80 1,29 1,00 1,00 1,00 2,00 2,00 1,00 2,00 1,68 2,58

5. Mencari Max Dan Min Dari Normalisasi Berbobot

Pada proses ini adalah menentukan ideal positif (A+) dan solusi ideal Negatif (A-) dari setiap kriteria dengan rumus seperti pada *(Persamaan 2.5):*

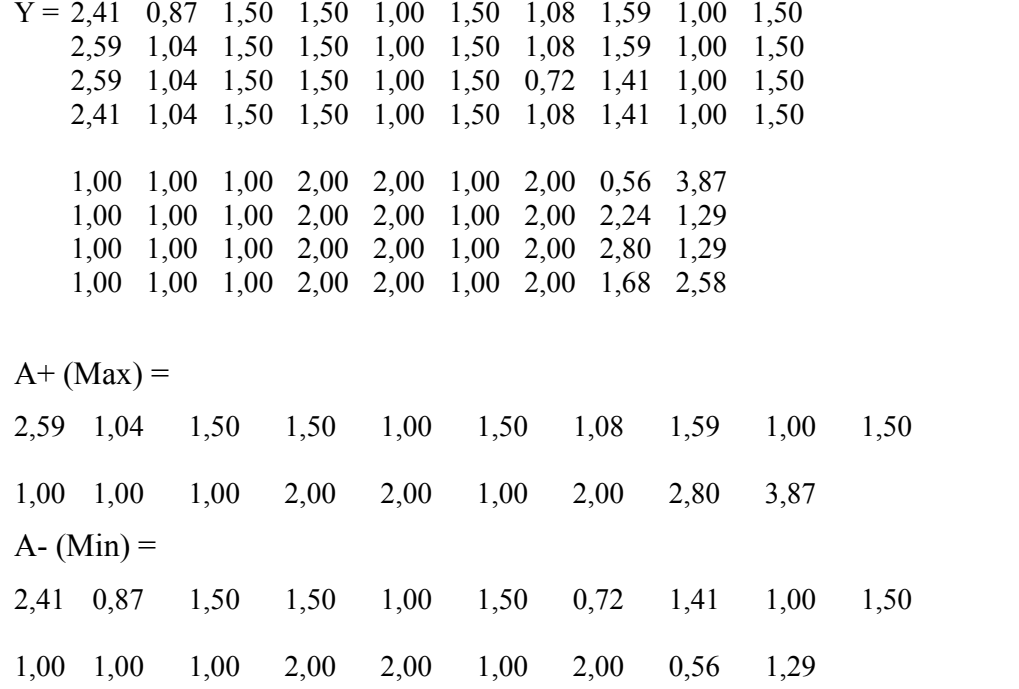

6. Menghitung jarak solusi ideal positif (D+) dan solusi ideal negatif (D-)

a. Menghitung jarak antara nilai terbobot setiap alternatif terhadap solus<sup>i id</sup>eal positif dengan rumus seperti pada *(Persamaan 2.6)*: D1+= **[333]**  $(2,59)^2 + (0,87-1,04)^2 + (1,50-1,50)^2 + (1,50-1,50)^2 + (1,00-1,00)^2 +$  $(0.1,50)^2 + (1,08-1,08)^2 + (1,59-1,59)^2 + (1,00-1,00)^2 + (1,50-1,50)^2 +$  $(1,00)^2 + (1,00-1,00)^2 + (1,00-1,00)^2 + (2,00-2,00)^2 + (2,00-2,00)^2 +$  $(1,00-1,00)^2 + (2,00-2,00)^2 + (0,56-2,80)^2 + (3,87-3,87)^2$ = **2,25**  $D2 == \begin{bmatrix} 1 & 1 \\ 1 & 1 \end{bmatrix}$  $(2,59)^2 + (1,04-1,04)^2 + (1,50-1,50)^2 + (1,50-1,50)^2 + (1,00-1,00)^2 +$  $(1,500)^2 + (1,08-1,08)^2 + (1,59-1,59)^2 + (1,00-1,00)^2 + (1,50-1,50)^2 +$  $(1,00)^2 + (1,00-1,00)^2 + (1,00-1,00)^2 + (2,00-2,00)^2 + (2,00-2,00)^2 +$  $(1,00-1,00)^2 + (2,00-2,00)^2 + (2,24-2,80)^2 + (1,29-3,87)^2$ = **2,64**  $D3 == \boxed{3}$  $(2,59)^2 + (1,04-1,04)^2 + (1,50-1,50)^2 + (1,50-1,50)^2 + (1,00-1,00)^2 +$  $(1,500)^2 + (0,72-1,08)^2 + (1,41-1,59)^2 + (1,00-1,00)^2 + (1,50-1,50)^2 +$  $\left( \frac{1}{2}, \frac{1}{2}, 0 \right)^2 + (1,00-1,00)^2 + (1,00-1,00)^2 + (2,00-2,00)^2 + (2,00-2,00)^2 + (2,00-2,00)^2$  $(1,00-1,00)^2 + (2,00-2,00)^2 + (2,80-2,80)^2 + (1,29-3,87)^2$  $= 2, 74$ 

$$
D4+=\frac{12,59)^2 + (1,04-1,04)^2 + (1,50-1,50)^2 + (1,50-1,50)^2 + (1,00-1,00)^2 + 12,000}{(1,00-1,50)^2 + (1,08-1,08)^2 + (1,41-1,59)^2 + (1,00-1,00)^2 + (1,50-1,50)^2 + 12,000-2,000)^2 + (1,00-1,00)^2 + (1,00-1,00)^2 + (2,00-2,00)^2 + (2,00-2,00)^2 + 12,00-2,000)^2 + (2,00-2,00)^2 + (2,58-3,87)^2}
$$
  
= 1,73

b. Menghitung jarak antara nilai terbobot setiap alternatif terhadap solusi ideal negatif dengan rumus seperti pada *(Persamaan 2.7):*

$$
D1+=\begin{bmatrix} 2 & -2.41 & -2.41^2 + (0.87-0.87)^2 + (1.50-1.50)^2 + (1.50-1.50)^2 + (1.00-1.00)^2 + 1.50-1.50 & -1.50 & -1.5
$$

# 7. Mencari kedekatan relatif setiap Kontraktor

Pada proses ini adalah menghitung nilai preferensi untuk setiap alternatif dengan rumus seperti pada *(Persamaan 2.8):*

$$
V_1 = \frac{2,61}{2,25 + 2,61} = 0.54
$$

$$
V_2 = \frac{1,75}{2,64 + 1,75} = 0,40
$$

$$
V_3 = \frac{2,25}{2,74 + 2,25} = 0,45
$$

$$
V_4 = \frac{1,76}{1,73 + 1,76} = 0,50
$$

**Tabel 3.22** Tabel kedekatan relatif dengan solusi ideal

| Alternatif | Kedekatan |  |
|------------|-----------|--|
| V1         | 0,54      |  |
| V2         | 0,40      |  |
| V3         | 0,45      |  |
|            | 0,50      |  |

Dengan Perhitungan mengunakan metode TOPSIS di dapat keputusan bahwa V1 (PT Petrocopindo Cipta Selaras) memiliki nilai kedekatan tertinggi yaitu **0,54**, dan nomor 2 adalah V4 (PT Sasmito) dengan nilai kedekatan **0,50**. Selanjutnya akan dilakukan negosiasi penawaran harga terhadap 2 kontraktor tersebut sehingga didapatkan kontraktor dengan nilai penawaran harga terbaik.

#### **3.4 Perancangan Sistem**

Dari hasil perancangan pada proses analisa system maka dilakukan perancangan pengaplikasian system pendukung keputusan pemilihan kontraktor pemenang tender dengan menggunakan metode TOPSIS, sehingga didapatkan hasil analisa untuk pengujian kevaliditasan dari data penilaian kontraktor. Beberapa tahapan yang dilakukan dengan menguunakan tahap – tahap perancangan dari system kedalam aplikasi secara terstruktur dan dapat didefinisikan dengan baik dan memberikan pendukung keputusan yang sesuai dengan apa yang di harapkan.

#### **3.4.1 Diagram Konteks**

Dibawah ini pada *gambar 3.2* dapat dilihat diagram konteks system dari aplikasi pendukung keputusan pemilihan calon kontraktor pemenang tender dengan menggunakan metode TOPSIS (*Technique for Order Preference by Similarity of Ideal Solution*) sebagai berikut :

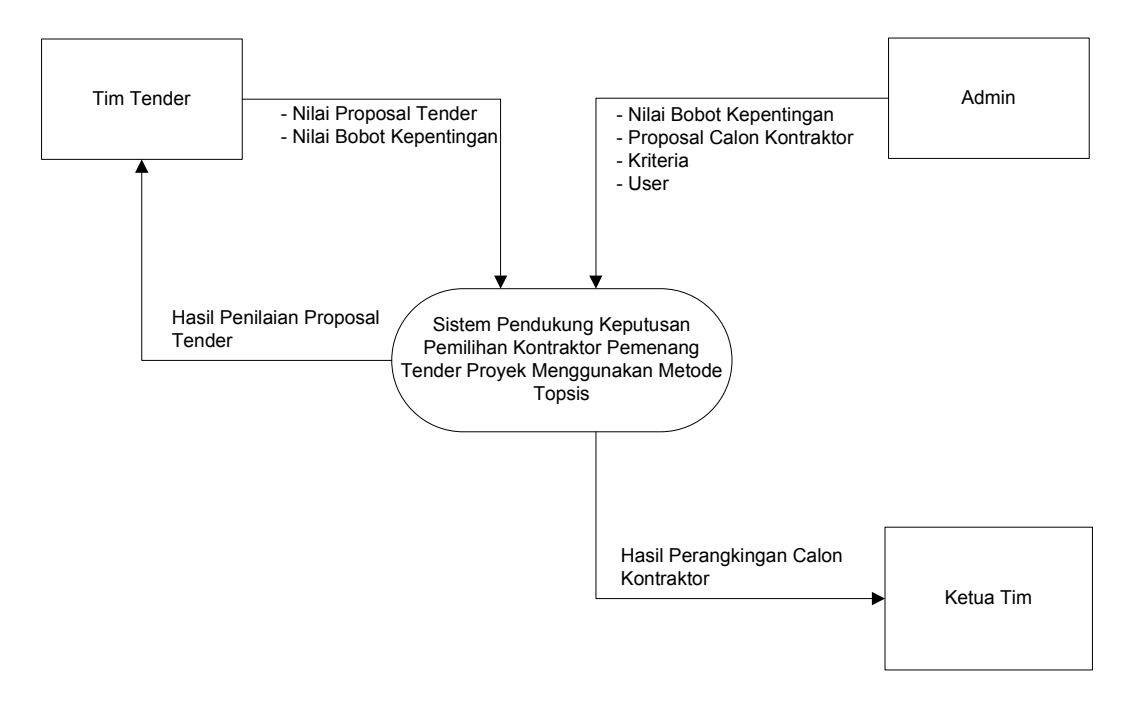

**Gambar 3.2** Dokumen Diagram Konteks

Keterangan diagram konteks aplikasi yaitu : entitas luar yang berhubungan dengan aplikasi sistem pendukung keputusan pemilihan kontraktor dengan menggunakan metode TOPSIS meliputi Admin, Tim Tender, ketua tim).

Entitas Tim Tender menginputkan nilai proposal tender calon kontraktor dan mendapat timbal balik hasil penilaian proposal tersebut. Entitas Ketua Tim mendapat hasil perangkingan calon kontraktor. Entitas admin menginputkan nilai bobot kepentingan, proposal calon kontraktor, kriteria, dan user.

### **3.4.2 Diagram Berjenjang**

Dalam perancangan semua proses pada aplikasi maka diperlukan bagan berjenjang, dimana merupakan awal dari penggambaran *Data Flow Diagram* (DFD) ke level-level lebih bawah lagi. Bagan berjenjang dapat digambarkan dengan notasi proses yang digunakan dalam pembuatan DFD untuk aplikasi sistem pendukung keputusan pemilihan kontraktor pemenang tender dengan menggunakan metode TOPSIS. Diagram berjenjang dari system yang dibuat terdiri dari 3 (tiga) level yaitu :

- 1. Top level : Aplikasi sistem pendukung keputusan pemilihan kontraktor pemenang tender menggunakan metode TOPSIS
- 2. Level 0 : Merupakan hasil break down dari proses aplikasi pendukung keputusan pemilihan kontraktor pemenang tender menjadi beberapa sub proses yaitu :
	- a. Pendaftaran Proposal Tender
	- b. Penilaian Proposal Tender
- 3. Level 1 : Merupakan hasil break down dari proses penilaian proposal tender dengan metode TOPSIS :
	- Keputusan Matrik Ternormalisasi
	- Keputusan normalisasi berbobot
	- Penentuan solusi ideal positif dan negatif
	- Penentuan Hasil Akhir

Dalam bagan berjenjang akan tampak pada *gambar 3.3*.

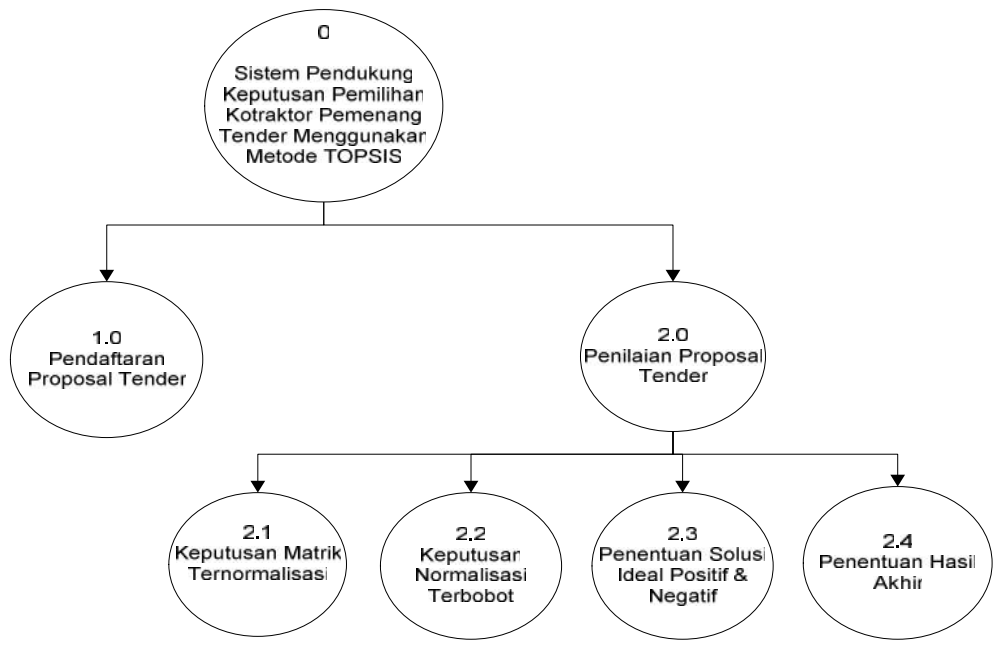

**Gambar 3.3** Dokumen Diagram Berjenjang

#### **3.4.3 DFD Level 0**

Dibawah ini pada *gambar 3.4* dapat dilihat DFD level 0 aplikasi pendukung keputusan pemilihan kontraktor sebagai berikut :

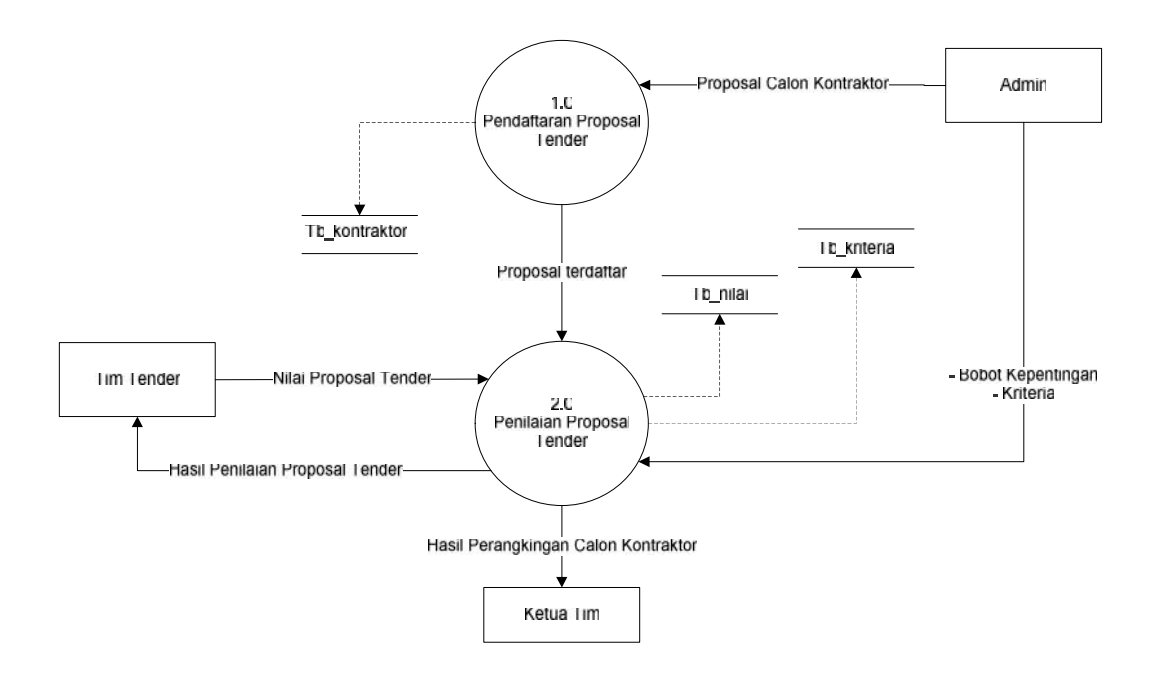

**Gambar 3.4** Dokumen DFD Level 0

Keterangan DFD level 0 pada Sistem pedukung keputusan dengan metode TOPSIS (*Technique for Order Preference by Similarity of Ideal Solution*) sebagai pendukung keputusan untuk memilih kontraktor pemenang tender yaitu :

Pada proses sistem pendukung keputusan pemilihan kontraktor dengan menggunakan TOPSIS (*Technique for Order Preference by Similarity of Ideal Solution*), Entitas Admin mendaftarkan proposal tender, menginputkan data kriteria dan bobot kepentingan. Entitas Tim Tender melakukan penilaian proposal tender menggunakan data kriteria dan hasil perhitungan perangkingan di berikan ke Ketua Tim.

#### **3.4.4 DFD Level 1**

Dibawah ini pada *gambar 3.5* dapat dilihat DFD level 1 aplikasi pendukung keputusan pemilihan kontraktor sebagai berikut :

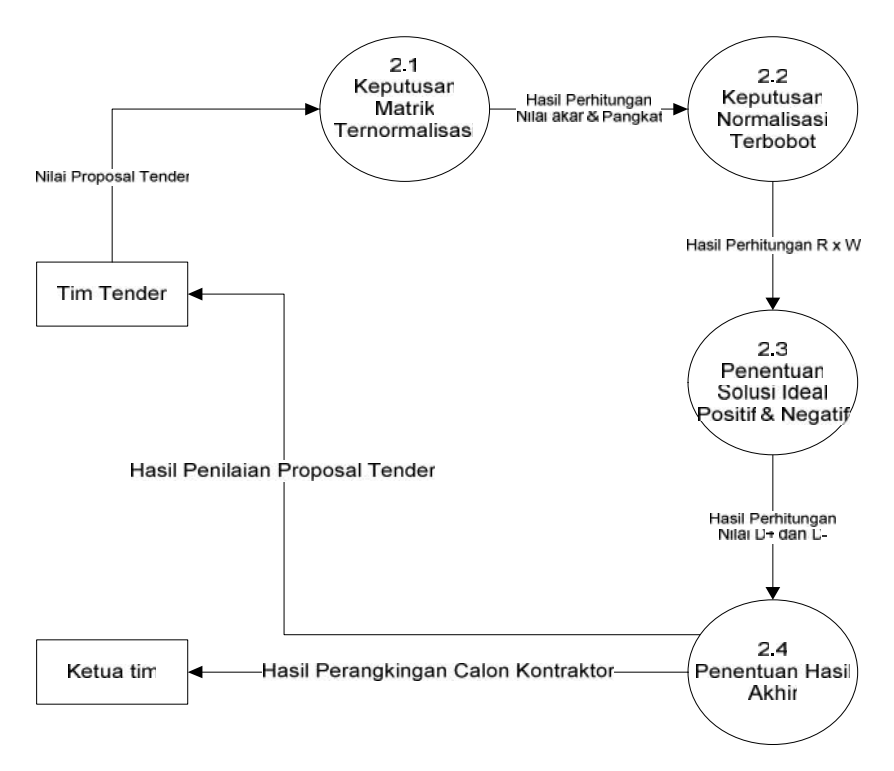

**Gambar 3.5** Dokumen DFD Level 1

Keterangan DFD level 1 Sistem pedukung keputusan dengan metode TOPSIS (*Technique for Order Preference by Similarity of Ideal Solution*) sebagai pendukung keputusan untuk pemilihan kontraktor yaitu, Entitas admin menginputkan data calon Kontraktor dan data kriteria untuk penilaian dilakukan oleh Tim Tender dengan menilai menggunakan data kriteria dari hasil perhitungan nilai bobot dengan menggunakan metode TOPSIS untuk hasil perangkingan Calon Kontraktor.

#### **3.5 Perancangan Basis Data**

### **3.5.1** *EntityRelationship Diagram* **(ERD)**

*Entity Relationship Diagram* (ERD) merupakan suatu model untuk menjelaskan hubungan antar data dalam basis data berdasarkan objek-objek dasar data yang mempunyai hubungan antar relasi serta untuk memodelkan struktur data dan hubungan antar data., maka ERD dari sistem dapat dilihat pada g*ambar 3.6* sebagai berikut :

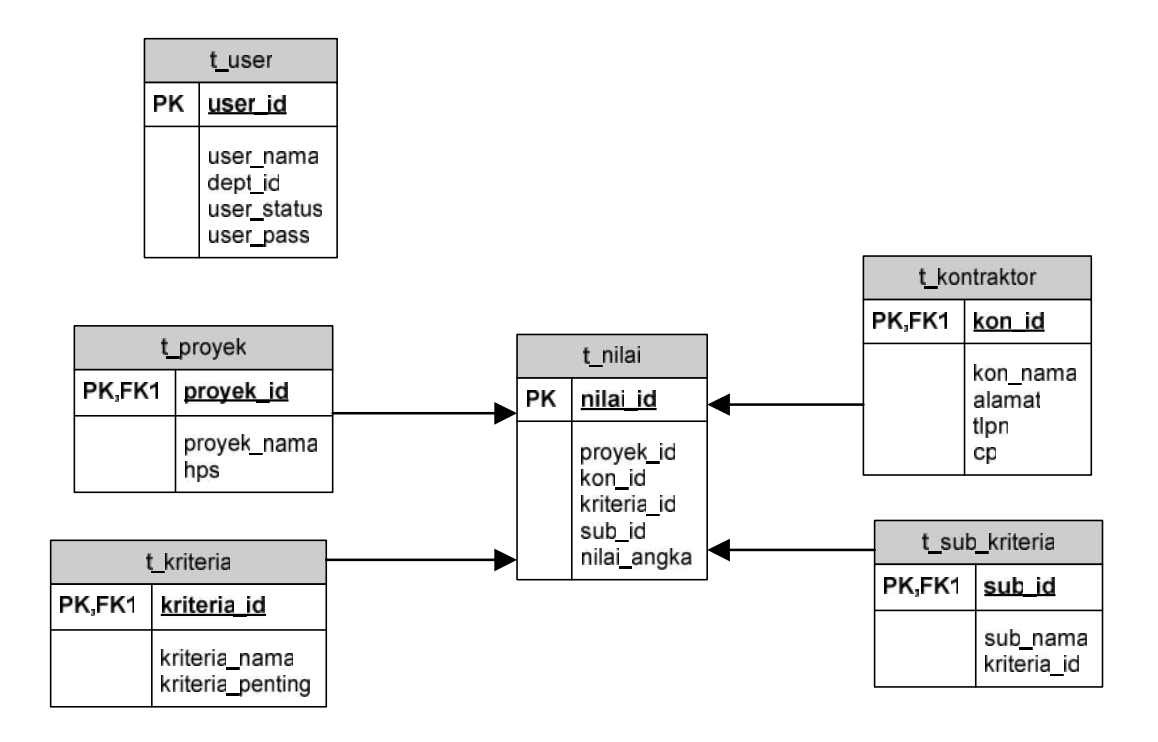

**Gambar 3.6** *Entity Relationship Diagram*

### **3.5.2 Desain Tabel**

Untuk membuat sistem diperlukan data-data yang disimpan dalam tabel-tabel sebagai berikut :

a. Tabel User

Struktur dari tabel ini dapat dilihat pada *tabel 3.23*

**Tabel 3.23** Struktur User

| Nama Kolom | <b>Tipe Data</b> | Length | <b>Key</b>     |
|------------|------------------|--------|----------------|
| user id    | 1nt              | l U    | <b>PRIMARY</b> |
| Nama       | varchar          | 100    |                |
| Password   | ınt              | I O    | MUL            |
| Akses      | varchar          | -U     |                |

Tabel user digunakan untuk menyimpan data pengguna sistem pemilihan kontraktor pemenang tender.

- Field user\_id merupakan nomor urut user yang di set sebagai primary key
- Field nama merupakan nama user yang menggunakan sistem
- Field password merupakan password yang digunakan user untuk login ke sistem
- Field akses merupakan hak akses dari user
- b. Tabel Proyek

Struktur dari tabel ini dapat dilihat pada *tabel 3.24*

### **Tabel 3.24** Struktur Proyek

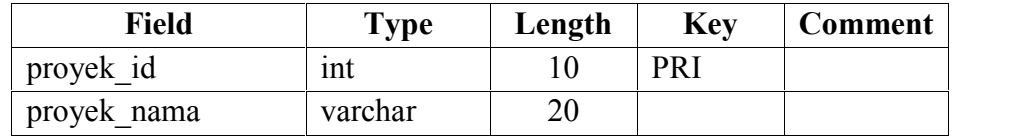

Tabel proyek digunakan untuk menyimpan data proyek yang akan ditenderkan.

- Field proyek\_id merupakan nomor urut proyek yang di set sebagai primary key
- Field proyek nama merupakan nama proyek yang akan ditenderkan.
- c. Tabel Kriteria

Struktur dari tabel ini dapat dilihat pada *tabel 3.25*

### **Tabel 3.25** Struktur Kriteria

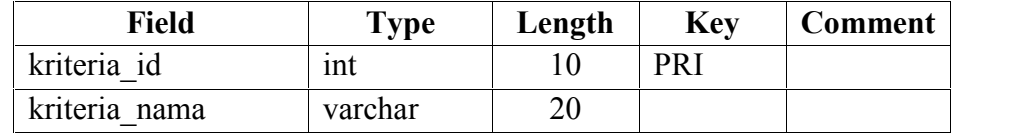

Tabel kriteria digunakan untuk menyimpan data Kriteria yang menjadi indikator penentu pemilihan kontraktor.

- Field kriteria\_id merupakan nomor urut kriteria yang di set sebagai primary key
- Field kriteria\_nama merupakan nama kriteria yang digunakan untuk perhitungan pemilihan kontraktor.

d. Tabel Sub Kriteria

Struktur dari tabel ini dapat dilihat pada *tabel 3.26*

**Tabel 3.26** Struktur Sub Kriteria

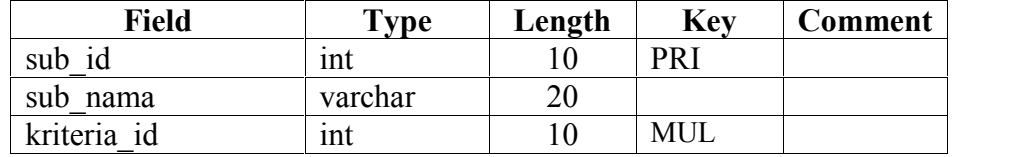

Tabel Sub kriteria digunakan untuk menyimpan data Sub Kriteria yang menjadi indikator pemilihan kontraktor.

- Field sub\_id merupakan nomor urut sub kriteria yang di set sebagai primary key
- Field sub nama merupakan nama sub kriteria yang digunakan untuk perhitungan pemilihan kontraktor
- e. Tabel kontraktor

Struktur dari tabel ini dapat dilihat pada *tabel 3.27*

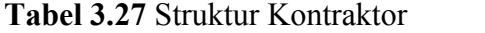

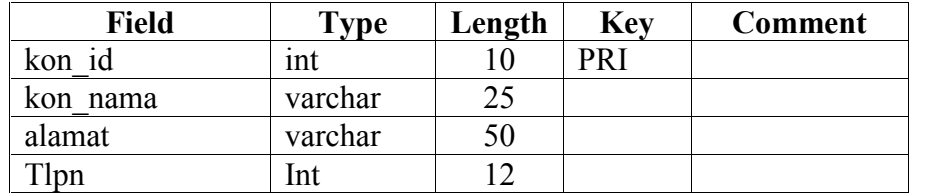

Tabel kontraktor digunakan untuk menyimpan data kontraktor yang ikut dalam tender proyek.

- Field kon\_id merupakan nomor urut kontraktor di set sebagai primary key
- Field kon nama merupakan nama dari kontraktor peserta tender.
- Field alamat merupakan alamat dari kontraktor peserta tender.
- Field tlpn merupakan nomor telepon dari contact person kontraktor.

f. Tabel Nilai

Struktur dari tabel ini dapat dilihat pada *tabel 3.28*

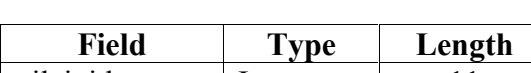

**Tabel 3.28** Struktur Nilai

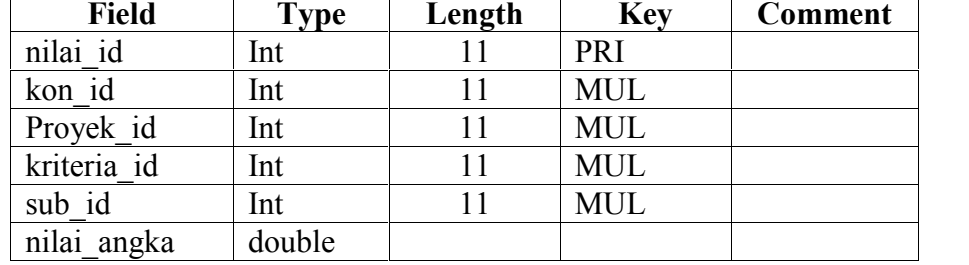

Tabel nilai digunakan untuk menyimpan data nilai dari penilaian tim juri.

- Field nilai\_id merupakan nomor urut nilai pada proposal yang di set sebagai primary key
- Field kon id merupakan nomor urut kontraktor yang dinilai.
- Field Proyek id merupakan nomor urut proyek yang dikerjakan.
- Field sub id merupakan merupakan nomor urut sub kriteria yang digunakan untuk mengetahui kelompok kriteria penilaian kontraktor.
- Field nilai angka merupakan angka nilai yang telah di isi oleh tim penilai.

### **3.5.3 Desain Interface**

Interface adalah bagian yang menghubungkan antara program dengan pemakai. Interface dari sistem dibuat dengan bahasa Java script page (JSP) yang berbasis web.

Sistem ini berisikan informasi yang dikemas dalam beberapa menu :

- 1. Halaman login
- 2. Halaman menu utama.
- 3. Halaman menu input data user.
- 4. Halaman menu edit data user.
- 5. Halaman menu view user.
- 6. Halaman menu input proyek.
- 7. Halaman menu edit proyek.
- 8. Halaman menu view proyek.
- 9. Halaman menu input kontraktor.
- 10. Halaman menu edit kontraktor.
- 11. Halaman menu view kontraktor.
- 12. Halaman menu input kriteria.
- 13. Halaman menu edit kriteria.
- 14. Halamn menu view kriteria.
- 15. Halaman menu input sub kriteria.
- 16. Halaman menu edit sub kriteria.
- 17. Halaman menu view sub kriteria
- 18. Halaman menu input nilai.
- 19. Halaman menu edit nilai.
- 20. Halaman menu view nilai.
- 21. Halaman menu view perhitungan TOPSIS.
- 22. Halaman menu view hasil penilaian.

#### **3.5.3.1 Halaman Login**

Halaman login berfungsi masuk ke sistem sebagai administrator atau guest. Desain interface halaman login dapat dilihat pada *gambar 3.7*

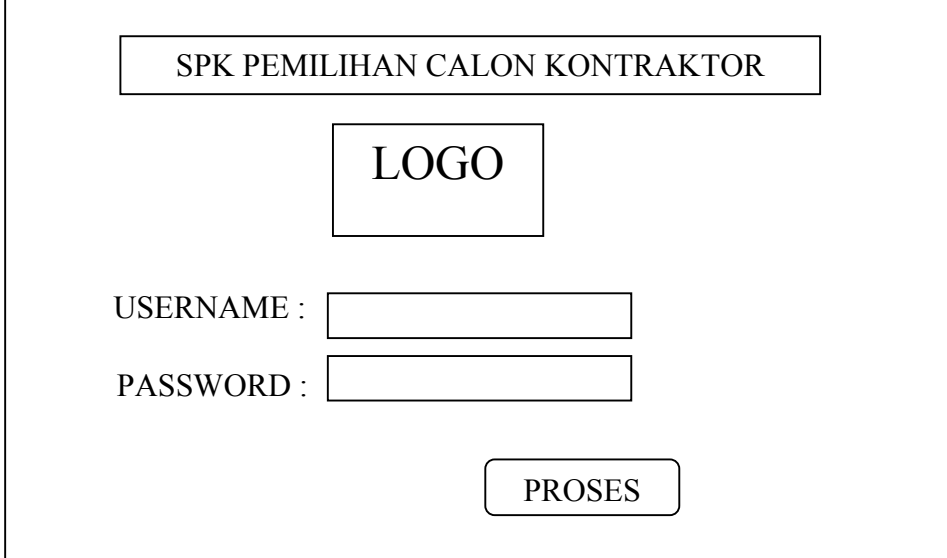

**Gambar 3.7** Halaman login

### **3.5.3.2 HalamanMenu Utama**

Halaman user merupakan halaman yang pertama kali muncul setelah user berhasil login ke sistem. Pada halaman ini terdapat menu input penilaian kontraktor yang dapat diakses oleh tim. Sedangkan menu edit dan view kontraktor dan menu user dapat diakses oleh admin. Dan untuk proses penilaian topsis hanya bisa diakses oleh ketua tim. Desain interfacenya dapat dilihat pada *gambar 3.8*.

|             |                   |                  | SPK PEMILIHAN CALON KONTRAKTOR |               |
|-------------|-------------------|------------------|--------------------------------|---------------|
| <b>USER</b> | <b>KONTRAKTOR</b> | <b>PENILAIAN</b> | PROSES TOPSIS                  | <b>LOGOUT</b> |
|             |                   |                  |                                |               |
|             |                   |                  |                                |               |
|             |                   |                  |                                |               |
|             |                   |                  |                                |               |
|             |                   |                  |                                |               |
|             |                   |                  |                                |               |
|             |                   |                  |                                |               |
|             |                   |                  |                                |               |
|             |                   |                  |                                |               |

**Gambar 3.8** Halaman Menu Utama

### **3.5.3.3 Halaman Menu Admin**

a. Input Data User

*Gambar 3.9* dibawah ini merupakan halaman untuk menginputkan data User ke dalam database. Pada halaman ini admin dapat menambah data user setelah klik tombol tambah.

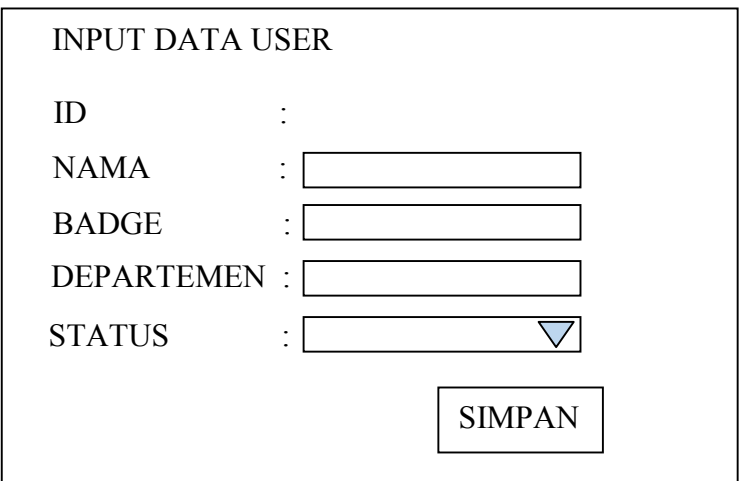

**Gambar 3.9** Halaman input data User

b. Edit Data User

Halaman ini berfungsi untuk mengubah data user apabila ada kekeliruan data yang dimasukkan kemudian disimpan lagi dalam database. Desain interface halaman ini dapat dilihat pada *gambar 3.10*.

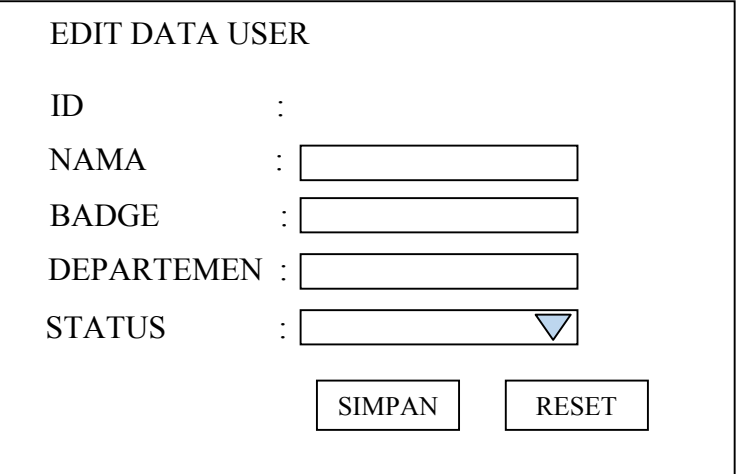

**Gambar 3.10** Halaman edit data user

c. View Data User

Halaman ini berfungsi untuk melihat data user yang telah ditambahkan,. Desain interfase halaman ini dapat dilihat pada *gambar 3.11*.

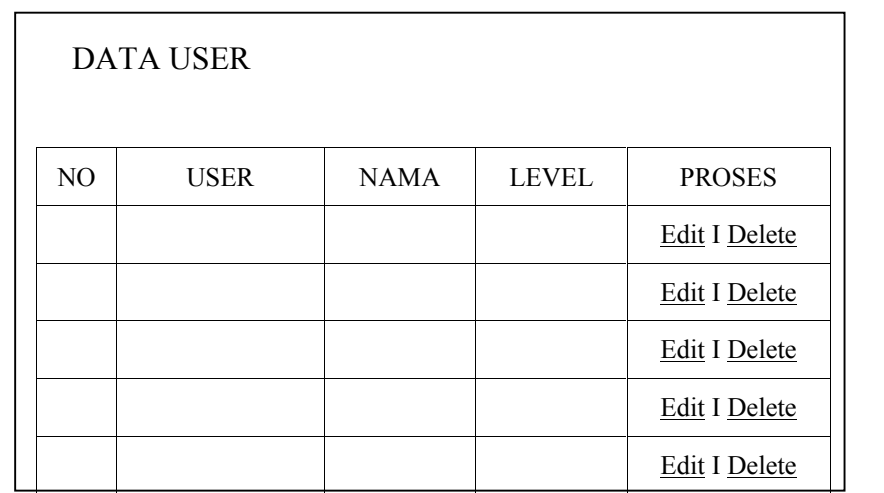

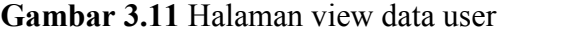

d. Input Data Proyek

Halaman ini berfungsi untuk menginputkan nama proyek yang akan dikerjakan. Desain interfase halaman ini dapat dilihat pada *gambar 3.12*.

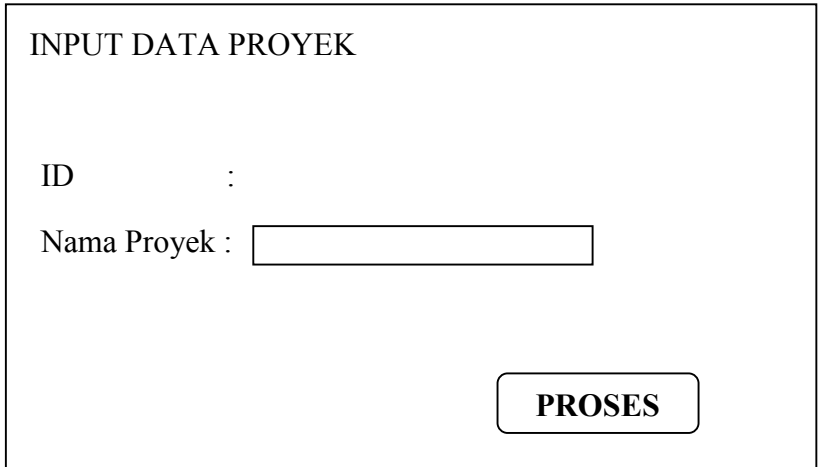

**Gambar 3.12** Halaman Input Data Proyek

e. Edit Data Proyek

Halaman ini berfungsi untuk mengedit data proyek apabila ada kekeliruan dalam proses penginputan. Desain interfase halaman ini dapat dilihat pada gambar 3.13.

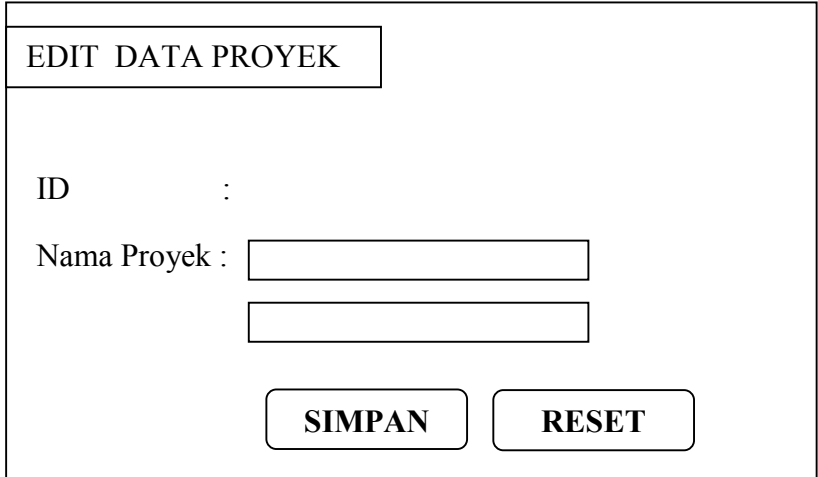

**Gambar 3.13** Halaman Edit Data Proyek

f. View Data Proyek

Halaman ini berfungsi untuk menampilkan data proyek yang akan dikerjakan. Desain interfase halaman ini dapat dilihat pada *gambar 3.14*.

| <b>DATA PROYEK</b> |                    |               |
|--------------------|--------------------|---------------|
| <b>NO</b>          | <b>NAMA PROYEK</b> | <b>PROSES</b> |
|                    |                    | Edit I Delete |
|                    |                    | Edit I Delete |
|                    |                    | Edit I Delete |
|                    |                    | Edit I Delete |

**Gambar 3.14** Halaman View Data Proyek

g. Input Data Kontraktor

Halaman ini berfungsi untuk menginputkan data calon kontraktor yang akan mengerjakan proyek. Desain interfase halaman ini dapat dilihat pada *gambar 3.15*.

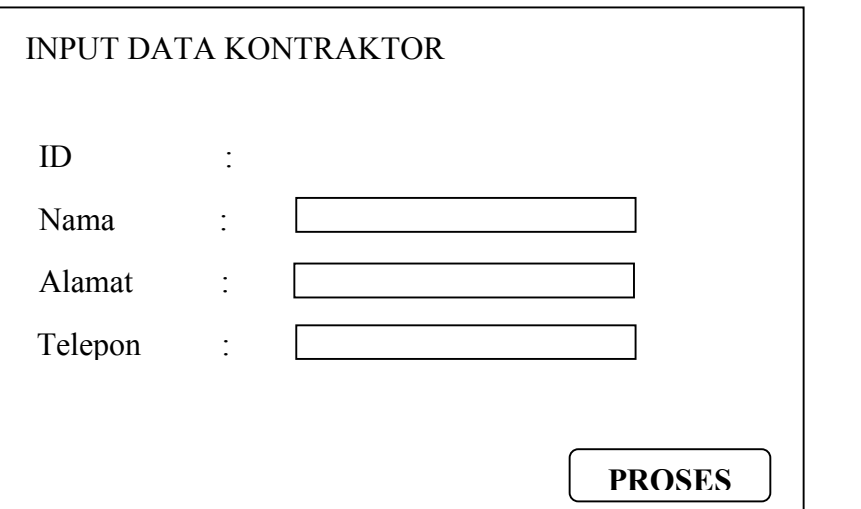

**Gambar 3.15** Halaman Input Data Kontraktor

h. Edit Data Kontraktor

Halaman ini berfungsi untuk mengedit data calon kontraktor apabila ada kesalahan dalam penginputan. Desain interfase halaman ini dapat dilihat pada *gambar 3.16*.

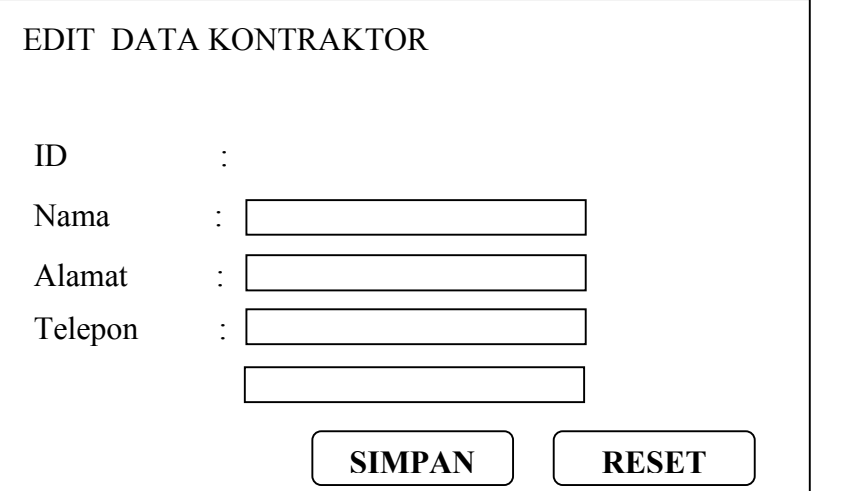

**Gambar 3.16** Halaman Edit Data Kontraktor

i. View Data Kontraktor

Halaman ini berfungsi untuk menampilkan data calon kontraktor yang akan mengerjakan suatu proyek. Desain interfase halaman ini dapat dilihat pada *gambar 3.17*.

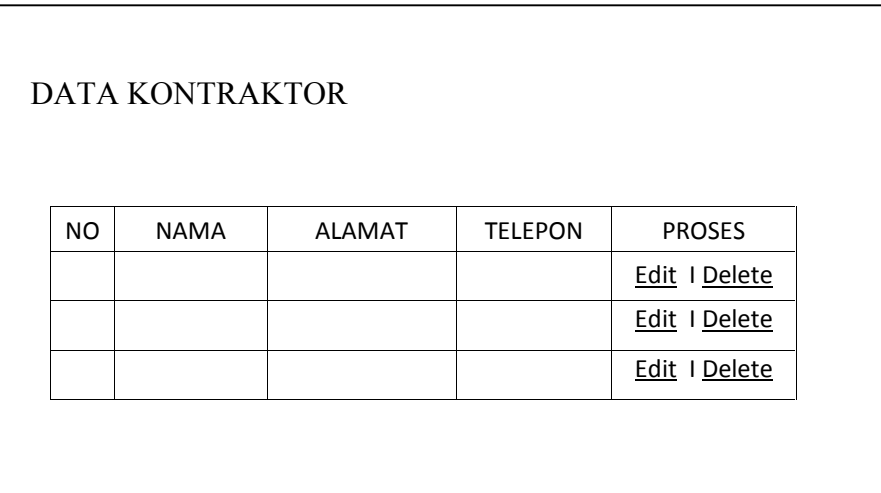

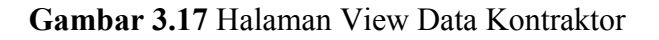

### **3.5.3.4 Halaman Menu Kriteria**

a. Input Data Kriteria

*Gambar 3.18* dibawah ini merupakan halaman untuk menginputkan data data kriteria dari Tim Administrasi dan Tim Teknis & Harga. Pada halaman ini admin dapat menambah data kriteria setelah klik tombol tambah.

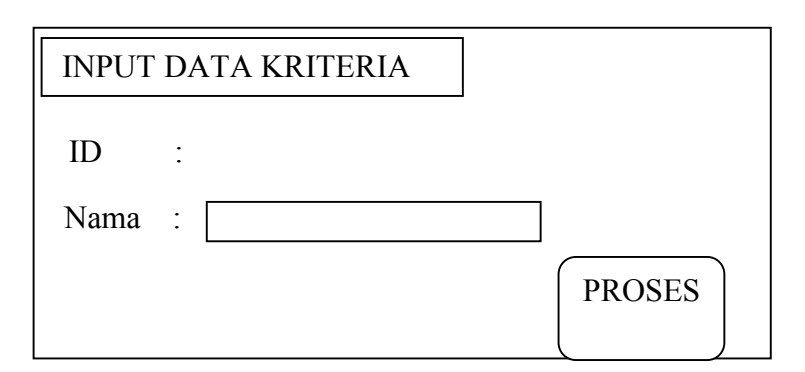

**Gambar 3.18** Halaman input data kriteria

b. Edit Data Kriteria

Halaman ini berfungsi untuk mengubah data kriteria apabila ada kekeliruan data yang dimasukkan kemudian disimpan lagi dalam database. Desain interface halaman ini dapat dilihat pada *gambar 3.19*.

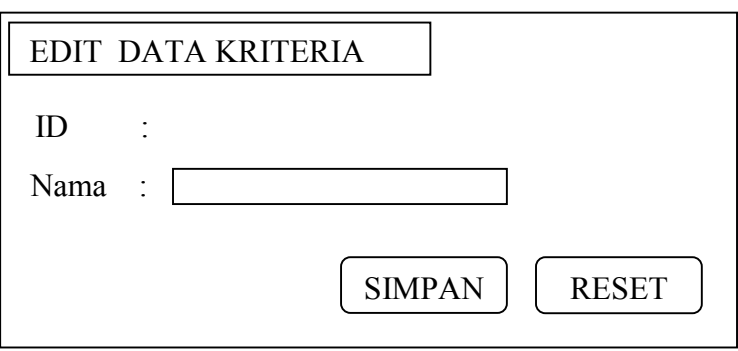

**Gambar 3.19** Halaman edit data kriteria

c. View Data Kriteria

Halaman ini berfungsi untuk melihat data criteria yang digunakan oleh Tim. Desain interfase halaman ini dapat dilihat pada *gambar 3.20*.

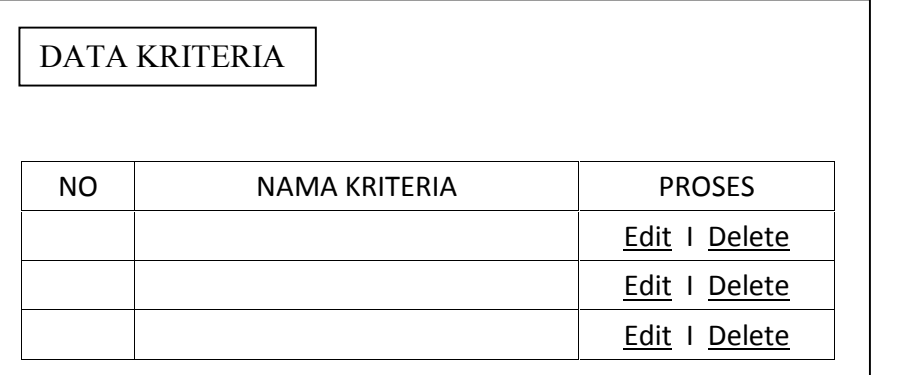

**Gambar 3.20** Halaman View data criteria

### **3.5.3.5 Halaman Menu Sub Kriteria**

a. Input Data Sub Kriteria

*Gambar 3.21* dibawah ini merupakan halaman untuk menginputkan data Sub Kriteria sesuai kriteria ke dalam database. Pada halaman ini admin dapat menambah data sub kriteria setelah klik tombol tambah.

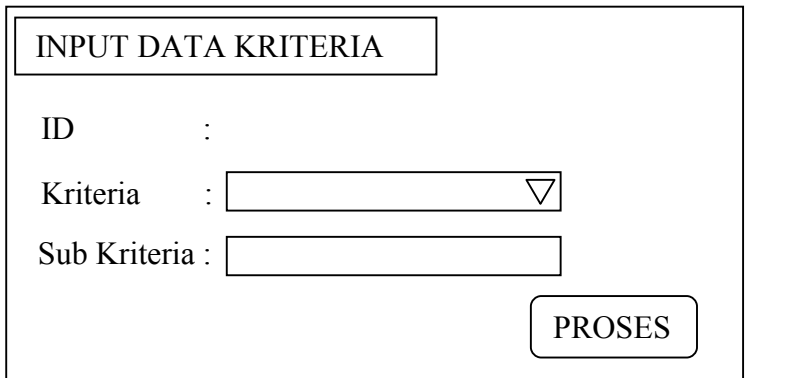

**Gambar 3.21** Halaman input data sub kriteria

b. Edit Data Sub Kriteria

Halaman ini berfungsi untuk mengubah data sub kriteria apabila ada kekeliruan data yang dimasukkan kemudian disimpan lagi dalam database. Desain interface dapat dilihat pada *gambar 3.22*.

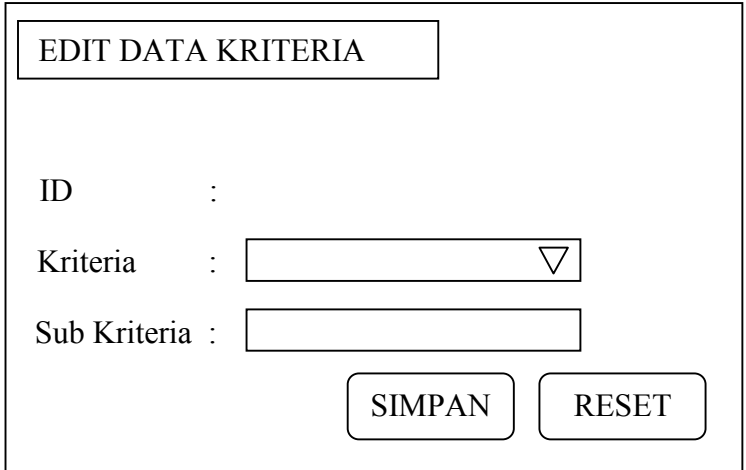

**Gambar 3.22** Halaman edit data sub kriteria

c. View Data Sub Kriteria

Halaman ini berfungsi untuk melihat data sub kriteria yang digunakan oleh Tim. Desain interfase halaman ini dapat dilihat pada *gambar 3.23*.

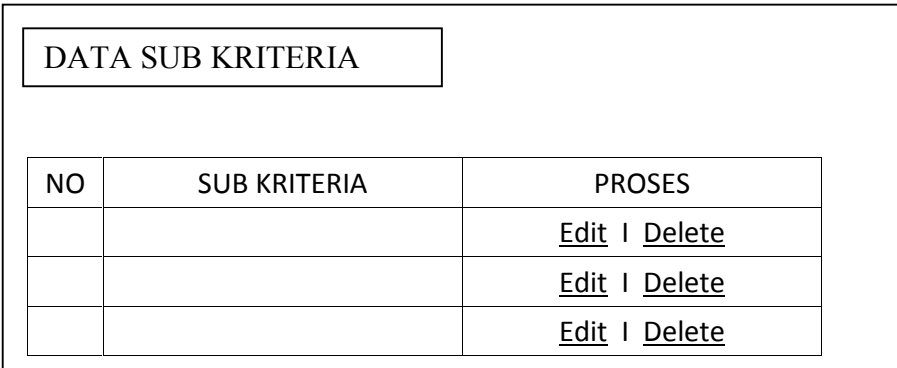

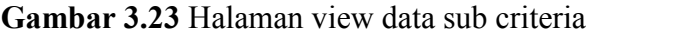

### **3.5.3.6 Halaman Nilai**

a. Input Data Nilai

Halaman input data nilai merupakan halaman untuk menginputkan data penilaian calon Kontraktor ke dalam database. Pada halaman ini masing-masing tim administrasi dan tim teknis & harga dapat mengisi nilai setelah klik tombol tambah. Seperti terlihat pada Gambar 3.24

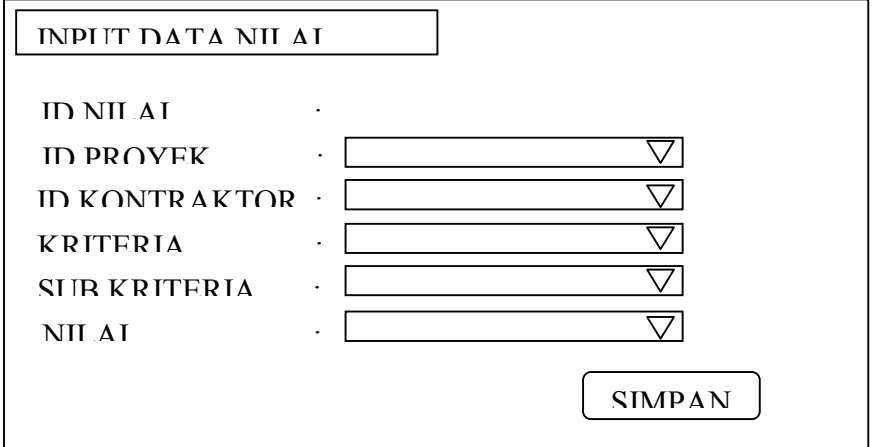

**Gambar 3.24** Halaman input data Nilai

b. View Data Nilai

Halaman view data nilai merupakan halaman untuk melihat data penilaian calon Kontraktor yang ada dalam database. Seperti terlihat pada *Gambar 3.25.*

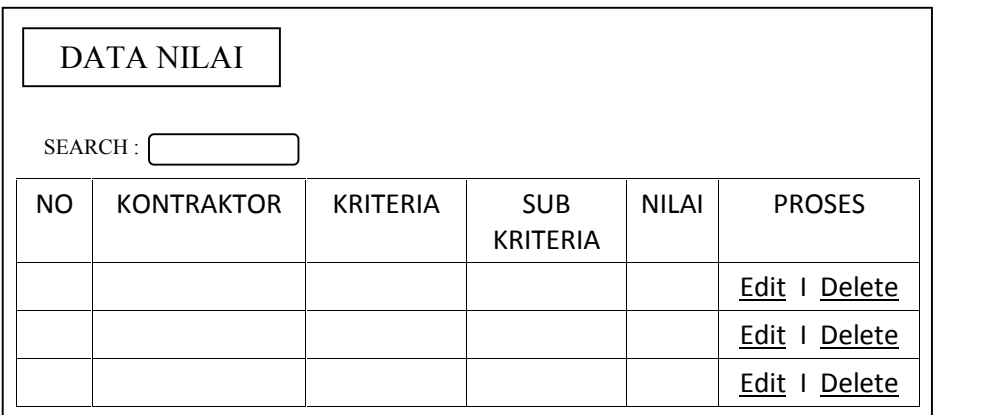

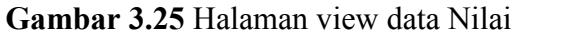

## **3.5.3.7 Halaman Menu Ketua Tim**

a. Halaman Proses TOPSIS

Halaman iniberfungsi untuk melihat setiap langkah penerapan metode TOPSIS pada penentuan bobot kriteria sesuai dengan langkah-langkah pada algoritmanya. Desain interface halaman ini dapat dilihat pada *gambar 3.26*.

| Step 1         |                          | Step 2 |     | Step 3                                            |     | Step 4 |     | Step 5 |  | Step 6 |     |
|----------------|--------------------------|--------|-----|---------------------------------------------------|-----|--------|-----|--------|--|--------|-----|
|                |                          |        |     | <b>PROSES TOPSIS</b>                              |     |        |     |        |  |        |     |
|                | $\overline{\phantom{a}}$ |        |     | Step 1 : Data kriteria penentu setelah dikonversi |     |        |     |        |  |        |     |
| <b>NO</b>      | A1                       | A2     | A3  | A4                                                | A5  | A6     | A7  | A8     |  | A9     | A10 |
| $\mathbf{1}$   |                          |        |     |                                                   |     |        |     |        |  |        |     |
| $\overline{2}$ |                          |        |     |                                                   |     |        |     |        |  |        |     |
| 3              |                          |        |     |                                                   |     |        |     |        |  |        |     |
| 4              |                          |        |     |                                                   |     |        |     |        |  |        |     |
|                |                          |        |     |                                                   |     |        |     |        |  |        |     |
| NO.            | A11                      | A12    | A13 | A14                                               | A15 | A16    | A17 | A18    |  | A19    |     |
| 1              |                          |        |     |                                                   |     |        |     |        |  |        |     |
| $\overline{2}$ |                          |        |     |                                                   |     |        |     |        |  |        |     |
| 3              |                          |        |     |                                                   |     |        |     |        |  |        |     |
| 4              |                          |        |     |                                                   |     |        |     |        |  |        |     |

**Gambar 3.26** Halaman proses TOPSIS

b. Halaman Proses Hasil Perangkingan

Halaman ini berfungsi untuk menampilkan data Kontraktor dengan nilai rangking tertinggi sampai terendah. Data yang ditampilkan pada halaman ini merupakan hasil dari penerapan metode TOPSIS. Desain interface halaman ini dapat dilihat pada *gambar 3.27*.

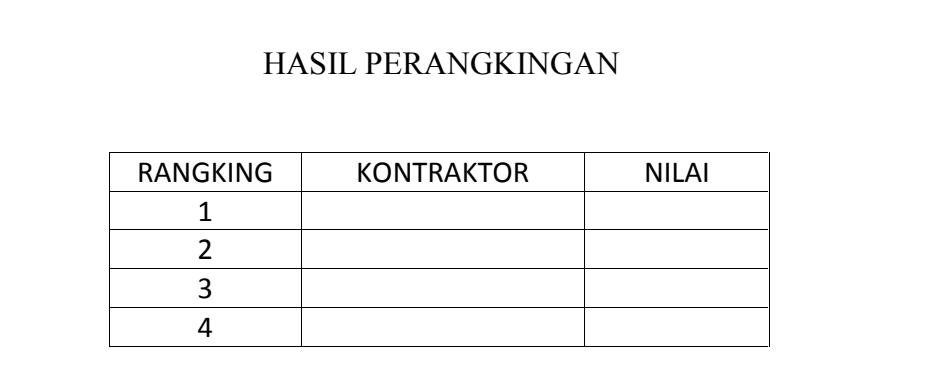

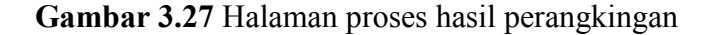

#### **3.5.4 Skenario Pengujian**

Pada skenario pengujian ini akan dilakukan proses dengan membandingkan antara hasil penilaian kontraktor dari proses perhitungan tim dengan data hasil perhitungan menggunakan metode TOPSIS, untuk detail skenario pengujian data sebagai berikut :

- 1. Penentuan perhitungan yang dilakukan berdasarkan kriteria-kriteria yang telah ditetapkan oleh tim persiapan proyek sebelumnya dilakukan perhitungan penilaian dengan cara manual menggunakan Microsoft excel dengan perhitungan penilaian menggunakan metode TOPSIS dalam menentukan pemilihan calon kontraktor .
- 2. Dalam melakukan pengujian terhadap proyek pengisian reklamasi, digunakan 19 (Sembilan belas) macam kriteria dan 67 (enam puluh tujuh) macam sub kriteria. Jumlah kriteria dan sub kriteria disesuaikan dengan kebutuhan proyek yang akan dikerjakan. Untuk perbandingan hasil data dilakukan dengan menggunakan 6 sampel data proyek yang telah selesai ditenderkan untuk dilakukan perbandingan perhitungan

antara perhitungan tim dengan hasil perhitungan sistem pendukung keputusan. Kemudian hasil output yang dihitung menggunakan sistem pendukung keputusan akan menampilkan daftar perangkingan yang akan di cocokkan dengan hasil output yang dihitung oleh tim untuk dilakukan kesamaan nilai akhir. Setelah hasil disamakan akan diketahui bahwa sistem pendukung keputusan menggunakan metode TOPSIS lebih sesuai sehingga dapat mempermudah tim persiapan dalam melakukan pemilihan calon kontraktor yang lebih optimal dan efektif.